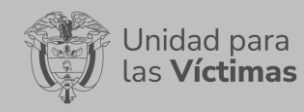

GESTIÓN DE LA INFORMACIÓN Versión: V1

DIFUSIÓN Y APRENDIZAJE Fecha: 13/04/2023 Página **1** de **30**

# **TABLA DE CONTENIDO**

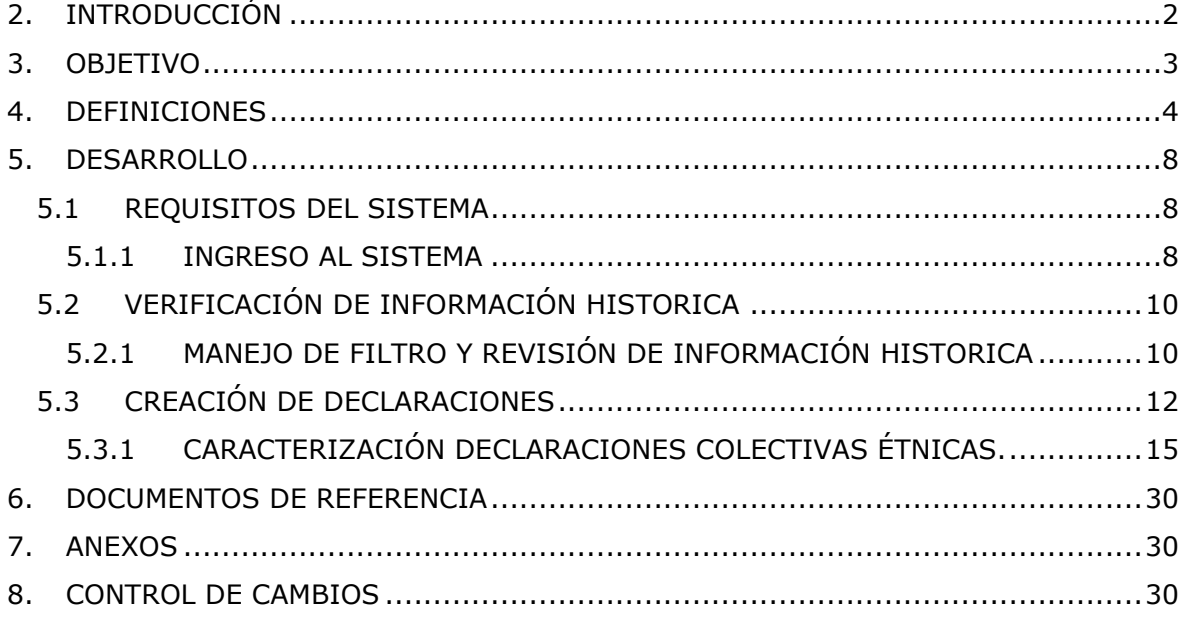

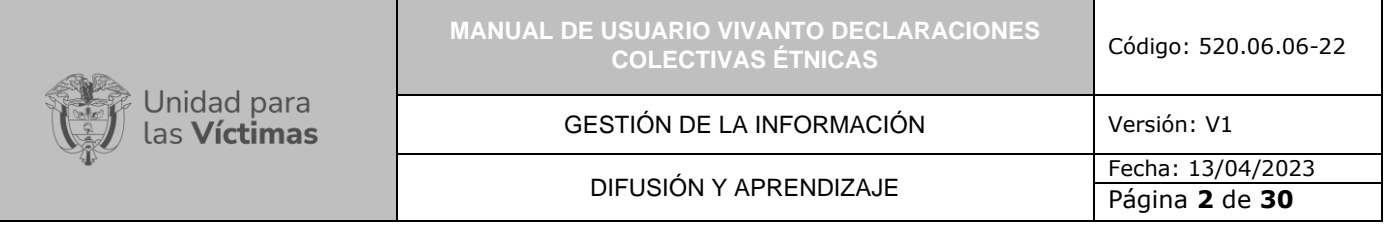

# <span id="page-1-0"></span>**2. INTRODUCCIÓN**

En el siguiente manual se estipula la mecánica de manejo o uso de la solución tecnológica Declaraciones Colectivas Étnicas del portal web VIVANTO, elaborado para permitir la identificación de los diferentes procesos de caracterización de los sujetos colectivos Étnicos de la víctimas del conflicto armado con base en la información contenida en el FUD, este manual está compuesto de Doce submódulos, su ingreso, consulta, edición, creación y/o eliminación de información; tenga en cuenta que en cada sección se realiza el paso a paso para el entendimiento de la herramienta con una explicación detallada de cada procedimiento con el fin de que el lector comprenda clara y concisamente el manejo del aplicativo sin ninguna dificultad.

A través de la Subdirección Red Nacional de Información y su Portal Web VIVANTO se consolida toda la información de las diferentes soluciones Tecnológicas que integran información Étnica de la población Victima con las restricciones respectivas de seguridad y confidencialidad de la información.

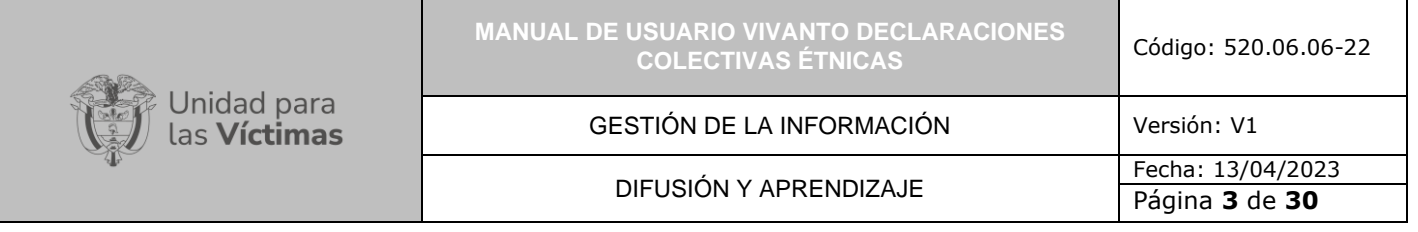

# <span id="page-2-0"></span>**3. OBJETIVO**

El presente manual busca exponer el manejo de la solución Tecnológica Vivanto Declaraciones Colectivas Étnicas, consolidando la caracterización de las declaraciones colectivas étnicas que se presentan en los ejercicios de caracterización por medio del FUD (Formato Único de Declaración) que a su vez permite identificar la información general de la declaración de los sujetos colectivos correspondiente a información del sujeto, ubicación del sujeto, procesos organizativos, la creación de comunicades asociadas a la declaración con su respectivo nombre y número de personas, Actividades del SRC en Riesgo de los sujetos, modos y medios de producción, infracciones al derecho internacional Humanitario y/o los respectivos patrones de victimización, los actores del conflicto con grupos poblacionales específicos de los sujetos colectivos étnicos, derechos a la integridad cultural, identificación de los territorios principales en términos culturales de los sujetos colectivos, la identificación de los territorios que como resultado del conflicto armado han llevado al reasentamiento de los sujetos colectivos o alguna de sus comunidades, Retornos y/o reubicaciones, aspectos de vulnerabilidades de los sujetos colectivos a partir del contenido en el FUD, dando a conocer conceptos, mecanismos de uso y la información necesaria para examinar la solución tecnológica.

# <span id="page-3-0"></span>**4. DEFINICIONES**

**AUTORIDAD TRADICIONAL:** Las autoridades tradicionales son los miembros de una comunidad indígena, negra, afrocolombiana, raizal o palenquera, y pueblo Rrom que ejercen, dentro de la estructura propia de la respectiva cultura, un poder de organización, gobierno, gestión o control social.

**DECRETO LEY 4633 DE 2011:** Por medio del cual se dictan medidas de asistencia, atención, reparación integral y de restitución de derechos territoriales a las víctimas pertenecientes a los pueblos y comunidades indígenas.

**DECRETO LEY 4634 DE 2011:** Por medio del cual se dictan medidas de Asistencia, Atención, Reparación Integral y Restitución de Tierras a las víctimas pertenecientes al pueblo Rrom o Gitano.

**DECRETO LEY 4635 DE 2011:** Por el cual se dictan medidas de asistencia, atención, reparación integral y restitución de tierras a las víctimas pertenecientes a comunidades negras, afrocolombianas, raizales y palenqueras.

**DIRECCIÓN DE ASUNTOS ÉTNICOS**: Dirección encargada de articular con las demás direcciones y subdirecciones que las acciones de atención asistencia y reparación integral para los pueblos y comunidades indígenas, el Pueblo Rrom o Gitano, las comunidades negras, afrocolombianas, raizales y palenqueras respondan a de forma ordenada, sistemática, coherente, eficiente y armónica a la reivindicación de sus derechos en torno al territorio, la identidad cultural y la autonomía y gobierno propio a partir de la implementación de los Decretos Ley 4633, 4634 y 4635 de 2011.

**ENFOQUE DIFERENCIAL ÉTNICO:** El enfoque diferencial y de género hace énfasis en la necesidad de adoptar una perspectiva correspondiente por parte de las instituciones y funcionarios que tome en cuenta las diversidades, diferencias e inequidades relacionadas con personas particulares y grupos en nuestra realidad, con el propósito de brindar una adecuada atención, protección y garantía a sus derechos. El enfoque diferencial y de género parte de los principios básicos del libre ejercicio de los derechos, de la equidad, y del reconocimiento de las diferencias entre los grupos poblacionales. En este orden de ideas, si bien la aplicación de medidas diferenciales puede llevar de por medio la priorización o el trato de ciertas poblaciones, el enfoque diferencial no se agota en estas medidas y no necesariamente su aplicación, lleva de por medio una priorización. El enfoque diferencial y de género además de ser una perspectiva, remite a una metodología que permite, por medio de categorías de diferenciación, generar un análisis de la situación de derechos y vulnerabilidad de la población, evidenciar su situación de invisibilización histórica (política, económica y social), que visibiliza las diferencias sociales y culturales de los grupos sociales, sus condiciones y necesidades básicas insatisfechas, así como el grado de vulnerabilidad en el que se encuentran y dentro de un test de razonabilidad la atención diferencial que debe brindarles el Estado.

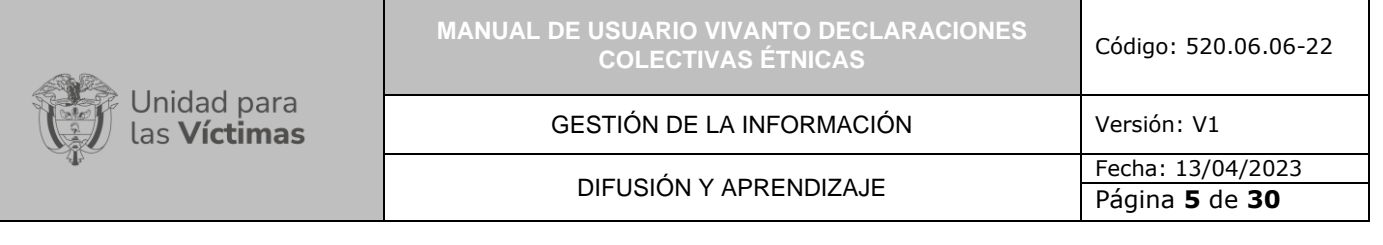

**ENTIDADES TERRITORIALES:** Las entidades territoriales tienen como campo de acción el respectivo territorio, y se entiende como territorio los municipios, distritos o departamentos, son de creación del concejo o las asambleas departamentales.

**MANUAL:** Documento que describe el qué y cómo de un tema específico de la Entidad, donde se menciona fases, actividades que de forma secuencial deben realizarse, así como las condiciones y requisitos mínimos de calidad.

**PARTICIPACIÓN Y VISIBILIZACIÓN:** Promover la participación de las víctimas para lograr su incidencia en la política pública, generando lineamientos, espacios, estrategias y su fortalecimiento.

**POBLACIÓN AFROCOLOMBIANA:** Son los grupos humanos que hacen presencia en todo el territorio nacional (urbano-rural), de raíces y descendencia histórica, étnica y cultural africana nacidos en Colombia, con su diversidad racial, lingüística y folclórica.

**POBLACIÓN PALENQUERA:** La comunidad palenquera está conformada por los descendientes de los esclavos que mediante actos de resistencia y de libertad, se refugiaron en los territorios de la Costa Norte de Colombia desde el Siglo XV denominados palenques. Existen 4 Palenques reconocidos: San Basilio de Palenque (Mahates – Bolívar), San José de Uré (Córdoba), Jacobo Pérez Escobar (Magdalena) y La Libertad (Sucre).

**POBLACIÓN RAIZAL:** Es la población nativa de las Islas de San Andrés, Providencia y Santa Catalina descendientes de la unión entre europeos (principalmente ingleses, españoles y holandeses) y esclavos africanos. Se distinguen por su cultura, lengua (creole), creencias religiosas (iglesia bautista en su mayoría) y pasado histórico similar a los pueblos antillanos como Jamaica y Haití. Dada su especificidad cultural ha sido sujeto de políticas, planes y programas socioculturales diferenciados de otras comunidades negras del continente colombiano.

**POLÍTICA PÚBLICA DE VÍCTIMAS:** La política pública para las víctimas del conflicto es una intervención integral del Estado dirigida a los individuos, las familias o las colectividades que se han visto afectados por los diferentes actores del conflicto, en el marco de infracciones al Derecho Internacional Humanitario o de violaciones graves y manifiestas a las normas internacionales de Derechos Humanos.

**PUEBLO RROM:** Se caracteriza por ser una sociedad patrilineal, cuyo idioma es el Romaní y tienen una forma organizativa propia: existen las Kumpañy (Kumpania en singular), que son un grupo de familias que deciden habitar un mismo espacio. Los representantes del pueblo Rrom son los Seré Rromengue (hombres casados con hijos y aceptados por la comunidad como líderes) que resuelven todas las controversias y otros aspectos en un tribunal (o Kriss).

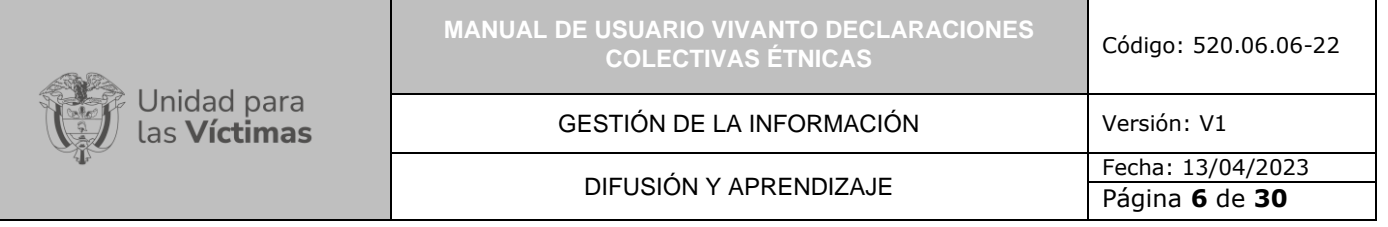

**PUEBLOS Y COMUNIDADES INDÍGENAS**: Considerados indígenas por el hecho de descender de poblaciones que habitaban en el país o en una región geográfica a la que pertenece el país en la época de la conquista o la colonización o del establecimiento de las actuales fronteras estatales y que, cualquiera que sea su situación jurídica, conservan todas sus propias instituciones sociales, económicas, culturales y políticas, o parte de ellas. (Ley 21 de 1991, art 1)

**RED NACIONAL DE INFORMACIÓN PARA LA ATENCIÓN Y REPARACIÓN INTEGRAL A LAS VÍCTIMAS:** La Red Nacional de Información para la Atención y Reparación a las Víctimas –RNI- es el instrumento que garantizará al Sistema Nacional de Atención y Reparación a las Víctimas –SNARIV- una rápida y eficaz información nacional y regional y permitirá la identificación y el diagnóstico de las circunstancias que ocasionaron y ocasionan el daño a las víctimas.

**RUV:** Por la cual se dictan medidas de atención, asistencia y reparación integral a las víctimas del conflicto armado interno y se dictan otras disposiciones 1448.

**SUJETO DE REPARACIÓN COLECTIVA:** Los Sujetos de Reparación Colectiva (SRC) son aquellos colectivos que han sufrido daños colectivos, en términos del artículo 3 y específicamente el artículo 151 de la Ley 1448 de 2011; el artículo 152 de la Ley 1448 de 2011; asimismo, el Decreto 1084 de 2015 en el artículo 2.2.7.8.2, reconoce la existencia de tres tipos de sujetos colectivos susceptibles de ser reparados colectivamente: comunidades (étnicas y no étnicas), grupos y organizaciones (sociales, sindicales o políticas), por lo cual, para fines del registro de estos sujetos, es necesario identificar y analizar los daños colectivos a partir de la afectación de sus atributos como consecuencia de hechos victimizantes ocurridos con ocasión al conflicto armado interno.

**VÍCTIMA:** Se consideran víctimas, para los efectos de esta ley, aquellas personas que individual o colectivamente hayan sufrido un daño por hechos ocurridos a partir del 1º de enero de 1985, como consecuencia de infracciones al Derecho Internacional Humanitario o de violaciones graves y manifiestas a las normas internacionales de Derechos Humanos, ocurridas con ocasión del conflicto armado interno. También son víctimas el cónyuge, compañero o compañera permanente, parejas del mismo sexo y familiar en primer grado de consanguinidad, primero civil de la víctima directa, cuando a esta se le hubiere dado muerte o estuviere desaparecida. A falta de estas, lo serán los que se encuentren en el segundo grado de consanguinidad ascendente. De la misma forma, se consideran víctimas las personas que hayan sufrido un daño al intervenir para asistir a la víctima en peligro o para prevenir la victimización. La condición de víctima se adquiere con independencia de que se individualice, aprehenda, procese o condene al autor de la conducta punible y de la relación familiar que pueda existir entre el autor y la víctima (artículo 3).

Para los efectos de los Decretos Ley 4633, 4634 y 4635 de 2011 se consideran víctimas a los pueblos étnicos como sujetos colectivos y a sus integrantes individualmente considerados que hayan sufrido daños como consecuencia de violaciones graves y manifiestas de normas internacionales de derechos humanos, derechos fundamentales

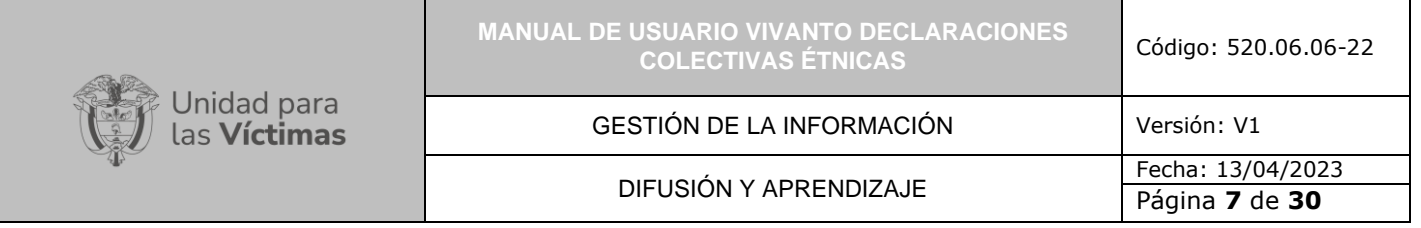

y colectivos, crímenes de lesa humanidad o infracciones al derecho internacional humanitario por hechos ocurridos a partir del 1º de enero de 1985 y que guarden relación con factores subyacentes y vinculados al conflicto armado interno. Los pueblos étnicos y sus integrantes que hayan sido víctimas por hechos ocurridos con anterioridad al 1º de enero de 1985 serán sujetos de medidas de reparación simbólica consistentes en la eliminación de todas las formas de discriminación estructural, de no repetición de los hechos victimizantes, de la aceptación pública de los hechos, del perdón público y del restablecimiento de la dignidad de las víctimas y de los pueblos y comunidades étnicos que promuevan la reparación histórica. La condición de víctima se adquiere con independencia de quien causare el daño y de que se individualice, aprehenda, procese o condene al autor de la conducta punible y de la relación de parentesco o filiación que pueda existir entre el autor y la víctima, sin perjuicio de la responsabilidad del Estado de adelantar todas las medidas conducentes al esclarecimiento de la verdad. Para los pueblos étnico el territorio es víctima.

**VIVANTO**: La Unidad tiene como misión "atender y reparar integralmente a las víctimas contribuyendo a la inclusión social y a la paz". Esto representa para las víctimas un nuevo comienzo después de los momentos por lo que han atravesado en sus vidas, lo que significa un renacer, el comienzo de una nueva vida. Como apoyo tecnológico a esa misión, nació VIVANTO, un sistema de información robusto cuyo objetivo final será el de integrar el ciclo de atención a las víctimas junto con herramientas que permitan tener información actualizada, disponible, confiable y segura, haciendo que el proceso de atención a las víctimas pueda dar resultados a tiempo y basados en información veraz y confiable. VIVANTO es tecnología para la inclusión social y la paz. Es una herramienta institucional que evoluciona el Sistema de Información de Población Desplazada SIPOD y que la Unidad ha dispuesto para dar alcance a las necesidades de acreditación de las personas en el Registro Único de Víctimas y la información que ha gestionado y articulado la Red Nacional de Información en cuanto a las medidas de asistencia, atención y reparación integral a las víctimas.

## <span id="page-7-0"></span>**5. DESARROLLO**

<span id="page-7-1"></span>5.1 REQUISITOS DEL SISTEMA

<span id="page-7-2"></span>5.1.1 INGRESO AL SISTEMA

Para poder ingresar a la plataforma por favor introduzca la siguiente dirección en el navegador Web, Dirección URL:<http://vivantov2.unidadvictimas.gov.co/>

Una vez ingrese la dirección se ejecutará la siguiente ventana:

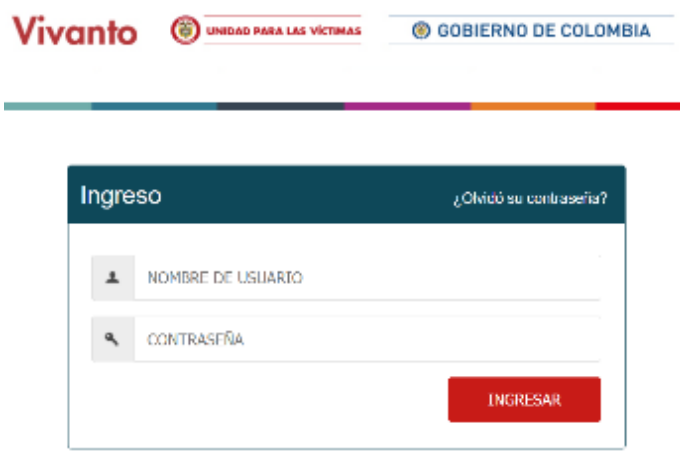

**Nota:** Tenga en cuenta para ingresar al aplicativo VIVANTO, debe contar con un Nombre de usuario y una contraseña los cuales deben ser asignados previamente con sus respectivos perfiles, módulos y permisos según corresponda, a continuación, inserte sus datos y dé clic en el botón INGRESAR.

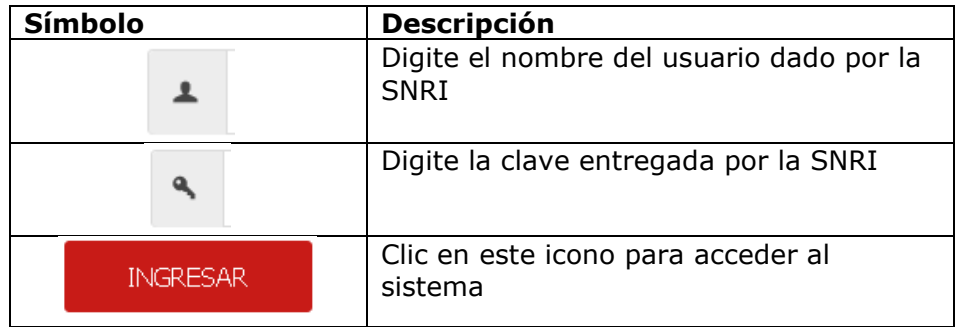

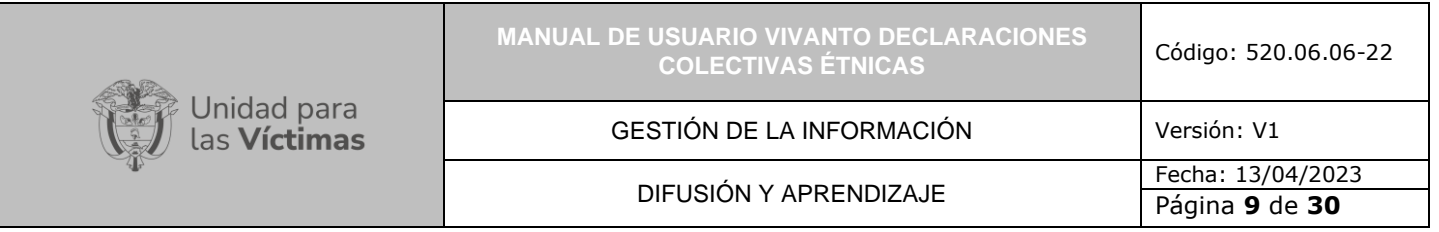

Una vez autenticado el usuario se procede a verificar en la pantalla los diferentes módulos que integran el Portal VIVANTO, tenga en cuenta que el módulo al cual se le brinda la habilitación pertinente será identificado con un logo y color vivo frente a los demás:

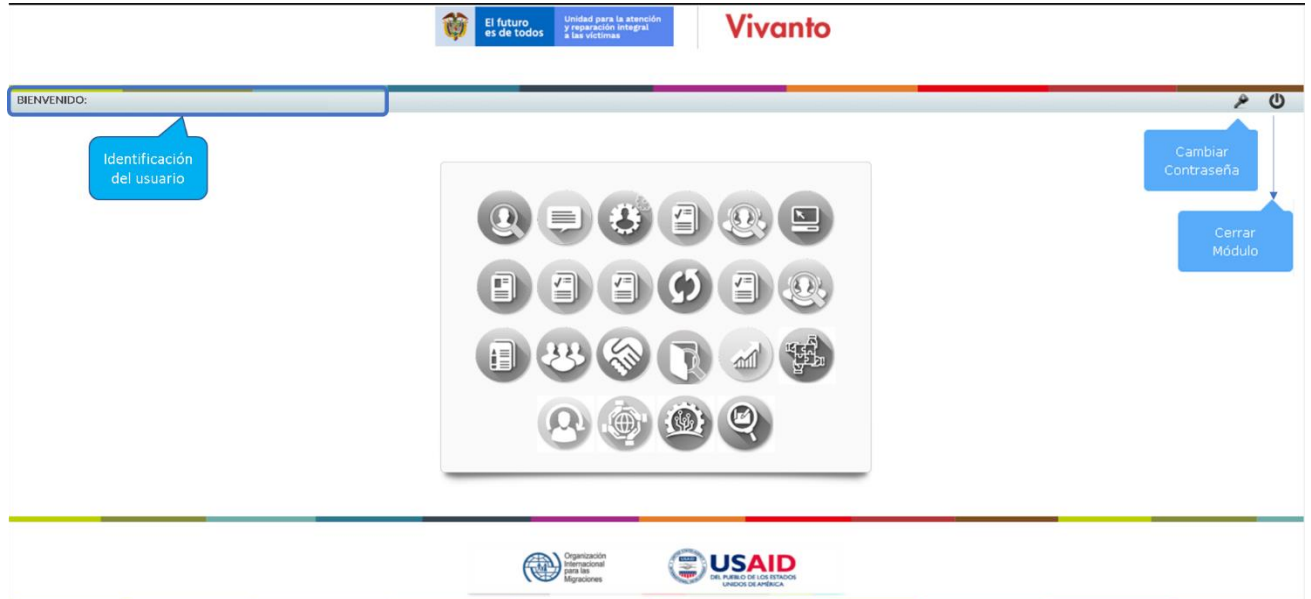

En esta ventana en la parte de superior izquierda aparecerá el nombre de usuario utilizado para el ingreso, así como en la esquina superior derecha las opciones de "Cambio de Contraseña" y "Cerrar Modulo".

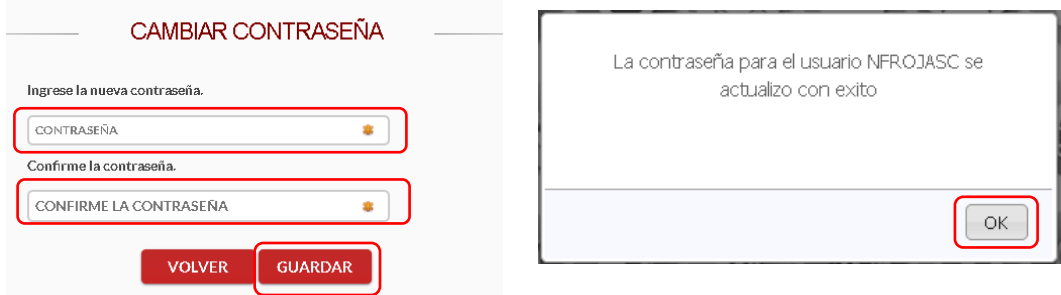

Si selecciona la opción "Cambio de Contraseña" se le solicitará escribir la contraseña nueva y confirmarla, una vez hecho esto de clic en "Guardar", y aparecerá la ventana emergente que corrobora el éxito del Cambio de Contraseña.

Por favor seleccione el módulo habilitado identificándolo con un color y logo respectivo dando clic sobre el:

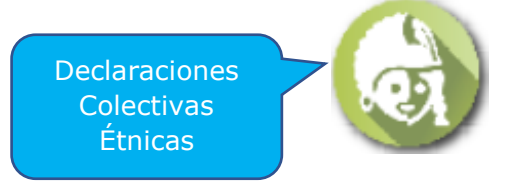

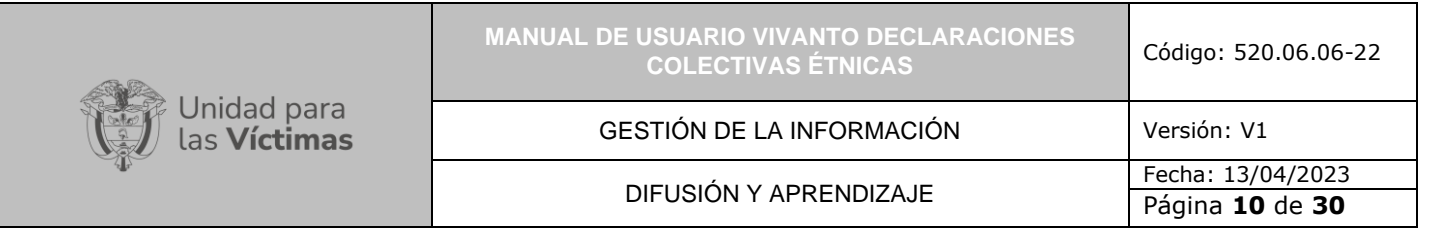

## Una vez ingrese al módulo seleccionado se habilitará la siguiente ventana:

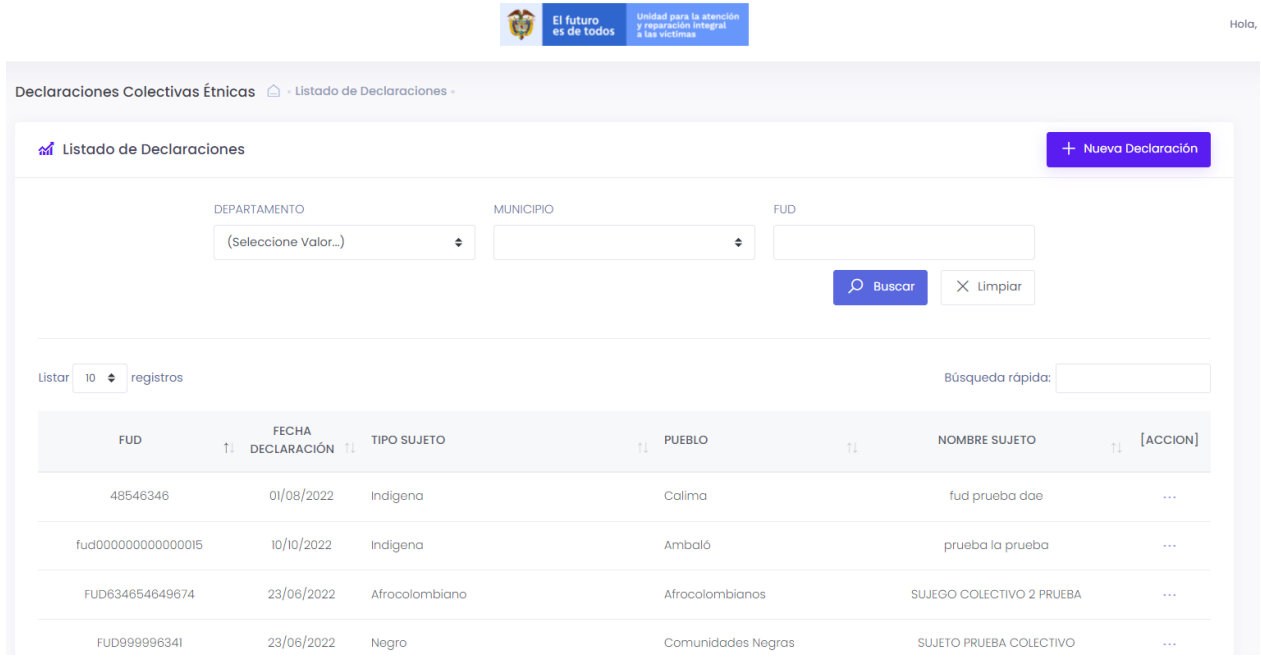

Esta ventana permite identificar de manera intuitiva el filtro de información con base en el Departamento, Municipio, Numero FUD; así como las declaraciones incluidas en el listado de la parte inferior con su número de identificación y su respectiva fecha, tipo de sujeto, pueblo, nombre del sujeto, de igual manera dentro del botón "acción" se permite la consulta, edición o eliminación de cada declaración creada y la creación de nuevas Declaraciones respectivamente.

## <span id="page-9-0"></span>5.2 VERIFICACIÓN DE INFORMACIÓN HISTORICA

## <span id="page-9-1"></span>5.2.1 MANEJO DE FILTRO Y REVISIÓN DE INFORMACIÓN HISTORICA

Existen tres tipos de filtro dentro de la pantalla principal correspondientes a "Departamento", "Municipio", Numero de FUD", adicional de la "Búsqueda Rápida" al costado derecho inferior los cuales permiten verificar o identificar las Declaraciones específicas para la gestión así:

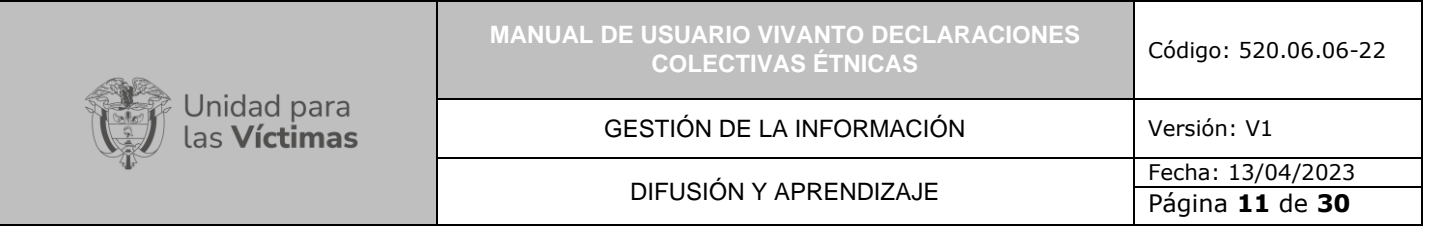

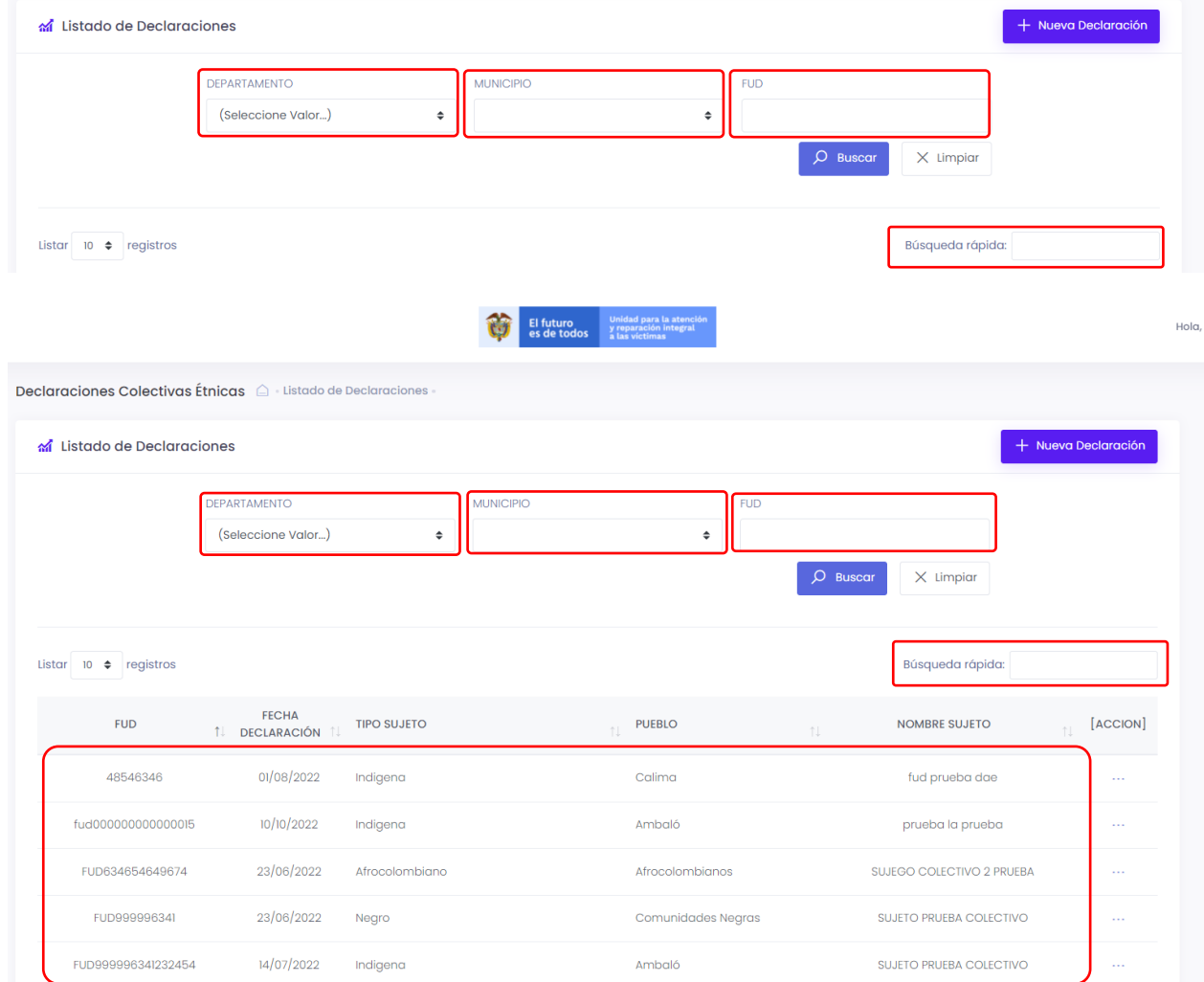

Nota: tenga en cuenta que para generar los filtros de "Departamento" y "Municipio" deben ser seleccionados en ese orden ya que dependiendo de la selección anterior se habilitan las opciones según corresponda así:

 $\div$ 

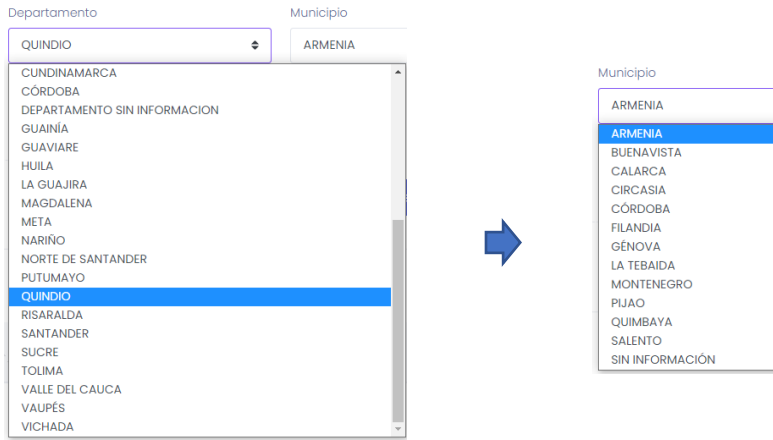

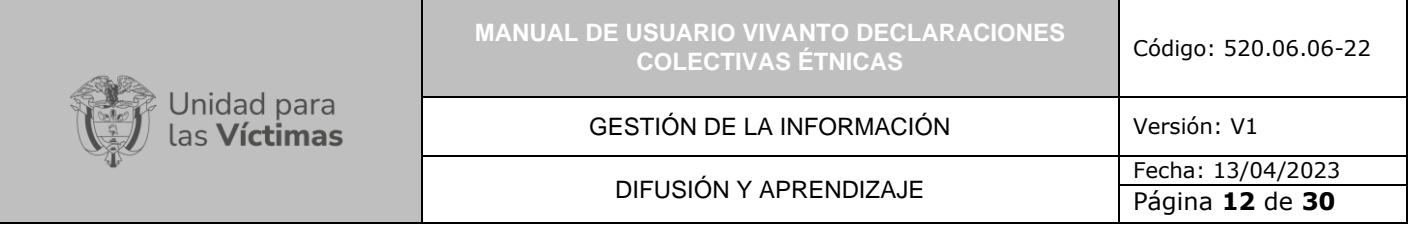

Para el filtro de "Búsqueda Rápida" se maneja por medio de palabras claves las cuales pueden verificar ya sea por tipo de sujeto, pueblo o nombre del sujeto que se desea identificar.

A su vez la pantalla principal evidencia en la parte inferior central a modo de listado tanto las Declaraciones creadas anteriormente como aquellas buscadas por los diferentes filtros descritos anteriormente con el fin de ser verificadas, tenga en cuenta que en los 3 puntos de la sección derecha de cada declaración aparecerán las opciones de editar y/o eliminar así:

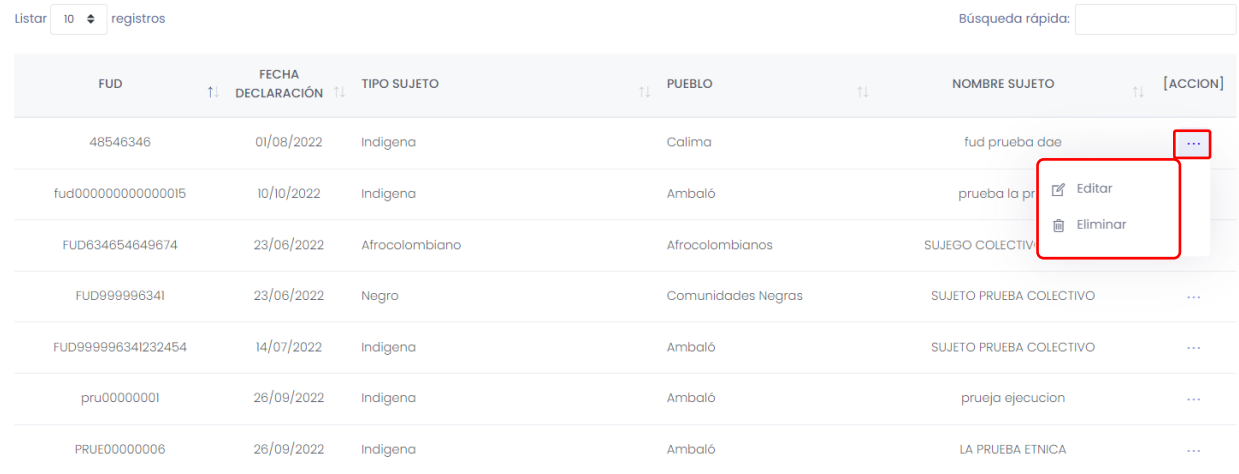

## <span id="page-11-0"></span>5.3 CREACIÓN DE DECLARACIONES

Para crear una nueva Declaración, ingrese al panel principal del aplicativo Declaraciones Colectivas Étnicas de VIVANTO, en esta ventana encontrará en la parte superior derecha un botón denominado "+Nueva Declaración" en el cual se debe registrar la información necesaria para la creación respectivamente.

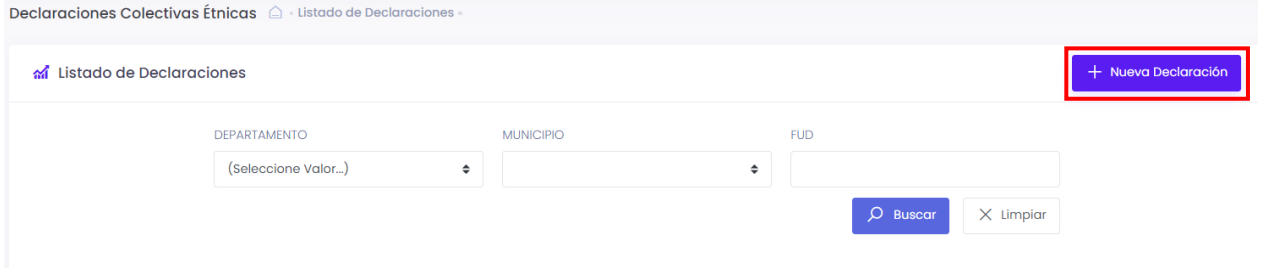

En este segmento visualizará una ventana con tres secciones denominado en su conjunto como "Datos Generales", la primera sección define la "Información del Sujeto"

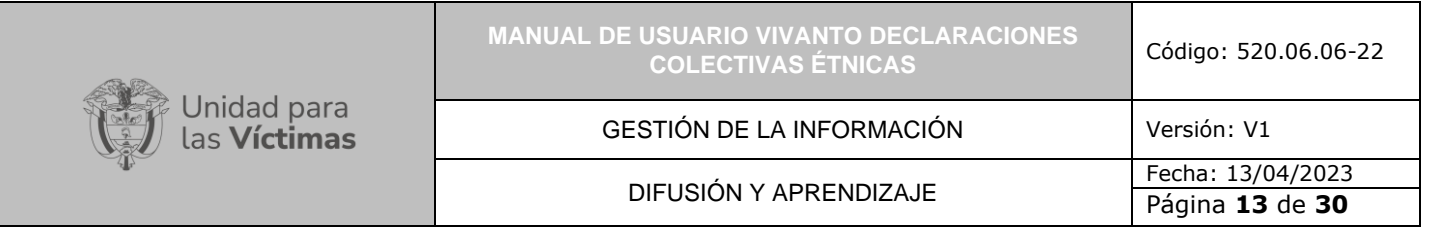

en donde debe ingresar la información correspondiente a Numero FUD (Numero de Formato Único de declaración), Nombre del Sujeto, Tipo Sujeto / Etnia, Etnia/Pueblo, Fecha de la declaración.

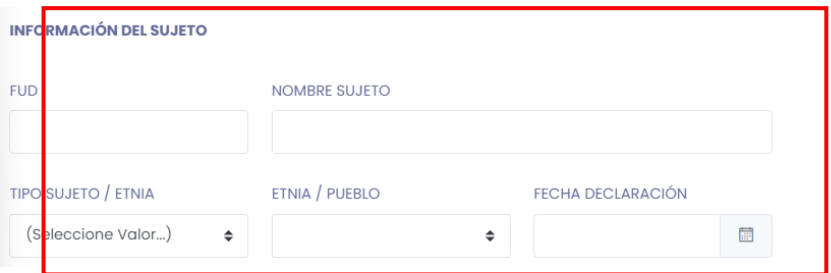

Para iniciar con la creación de nuevas Declaraciones ingrese el Numero de FUD, el Nombre del Sujeto, seleccione tanto el Tipo de Sujeto como la Etnia/Pueblo y la fecha de la declaración respectivamente así: el tipo de espacio y seleccione mesa de participación efectiva como se muestra en la siguiente imagen.

Nota: Tenga en cuenta que dependiendo de la selección del Tipo de sujeto (Indígena, Gitano (RROM), Negro, Palenquero, Raizal, Afrocolombiano, Ninguno) se habilitan las opciones dentro del campo Etnia/pueblo así:

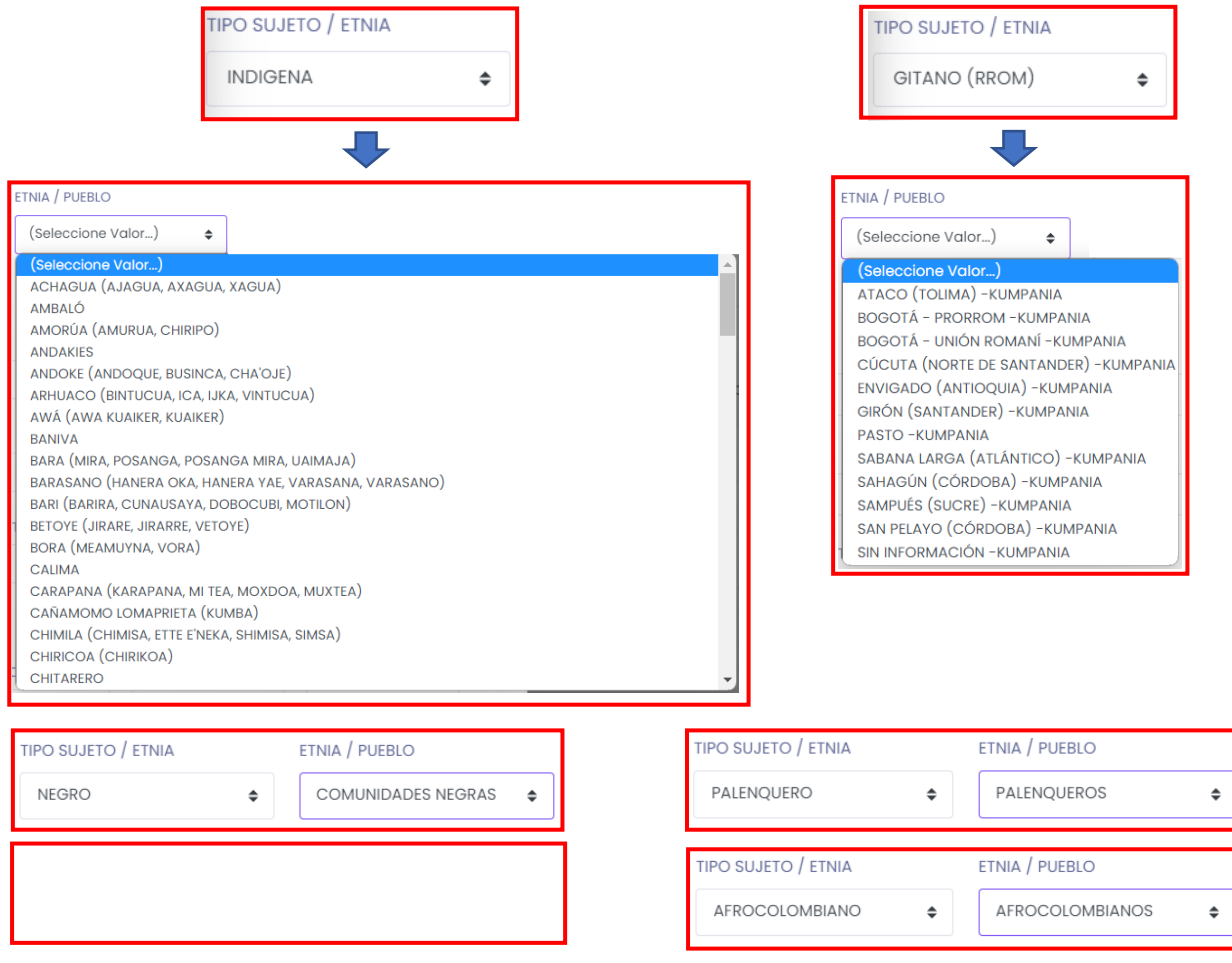

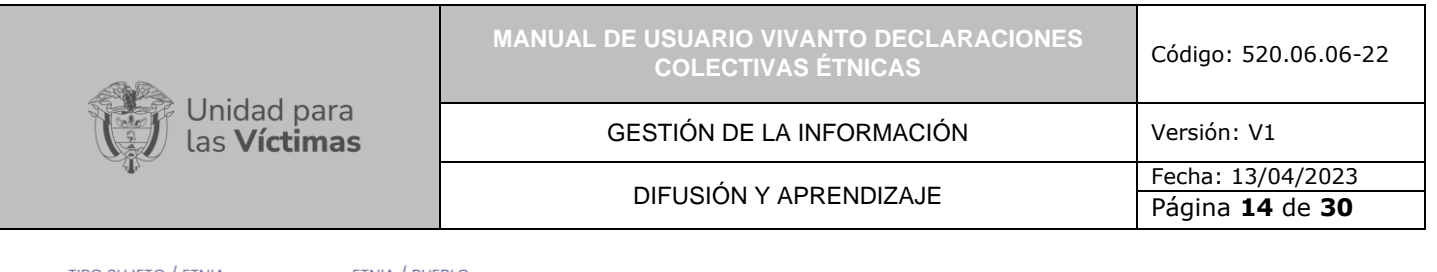

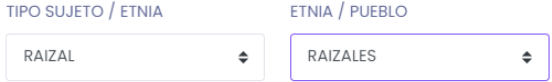

Posteriormente es necesario identificar en la sección de Ubicación del Sujeto la lista de opciones correspondientes al Departamento, Municipio, Corregimiento, Vereda y la selección de especificar si en dicho territorio aun suceden hechos victimizantes según corresponda.

A continuación, ingrese los datos de ubicación del sujeto desplegando la lista de departamentos según corresponda, Posterior a su selección despliegue la lista de municipios o ciudades dando clic en el cuadro resaltado de color rojo y seleccione según corresponda, como se muestra en la siguiente imagen.

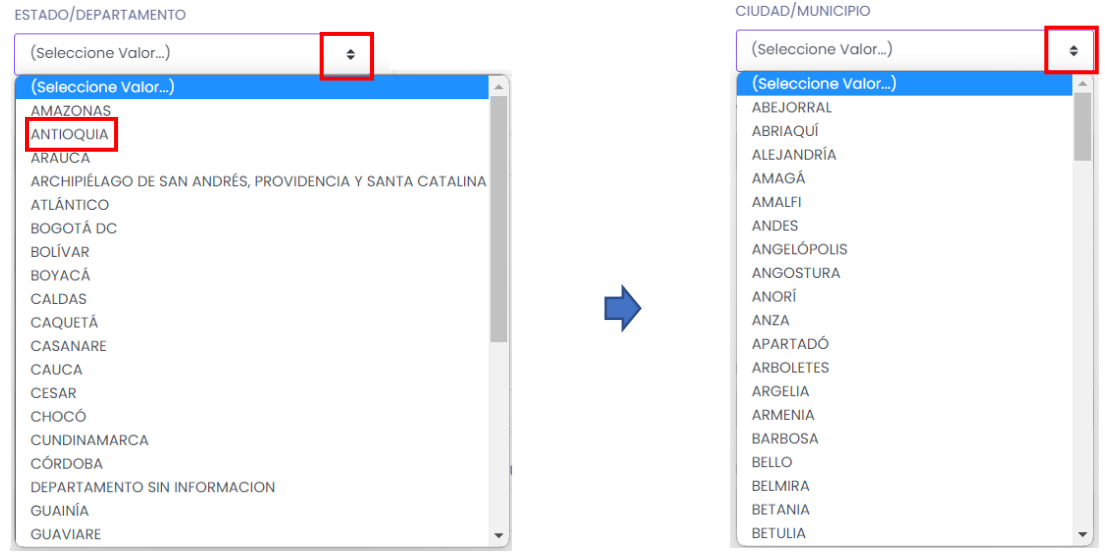

Una vez seleccionadas las opciones anteriormente descritas por favor indique en los campos siguientes la información correspondiente a detalle de Corregimiento y Vereda; si no dispone de dicha información por favor indique en cada campo las palabras "·Sin Información" así: ¿AÚN SUCEDEN HECHOS VICTIMIZANTES?

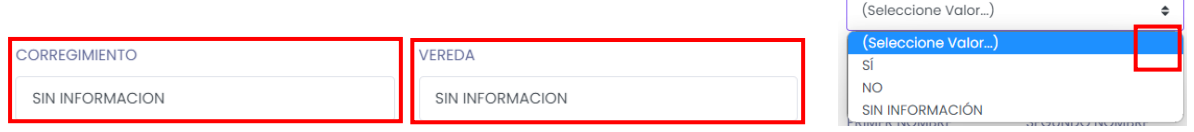

En la tercera sección del formulario se evidencia información referente a la información del Declarante, por favor ingrese los datos según corresponda:

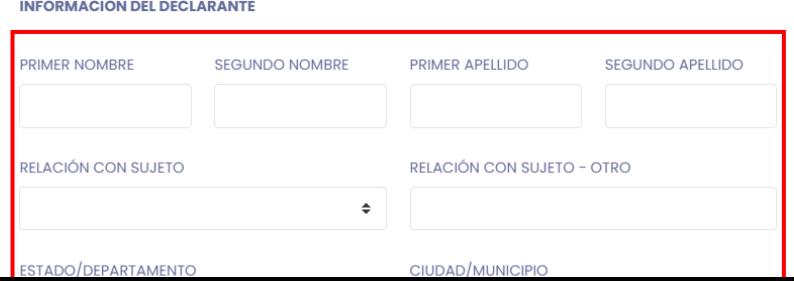

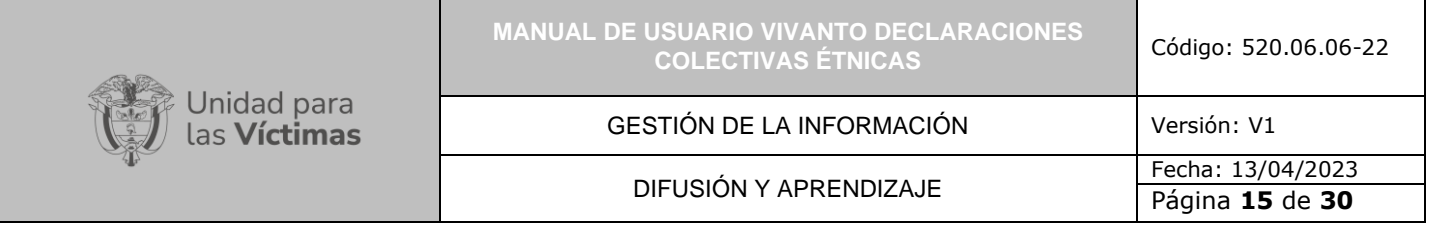

Para finalizar de clic en el botón "Guardar"

## <span id="page-14-0"></span>5.3.1 CARACTERIZACIÓN DECLARACIONES COLECTIVAS ÉTNICAS.

Una vez creada la declaración se redireccionará a la ventana Caracterización de Declaraciones Colectivas Étnicas, en la cual se debe complementar la información correspondiente a doce módulos que se encuentran al costado izquierdo de la pantalla los cuales son: Datos Generales, Procesos Organizativos, Comunidades, Actividades del SRC en Riesgo, Modos y Medios de Vida, Infracciones al DIH y Patrones de Victimización, Relación de los Actores del Conflicto con los Grupos Poblacionales del SRC, Derecho a la Integridad Cultural, Territorios Principales, Territorios Resultantes, Retornos y/o Reubicación y Aspectos de Vulnerabilidad como se evidencia en la siguiente imagen.

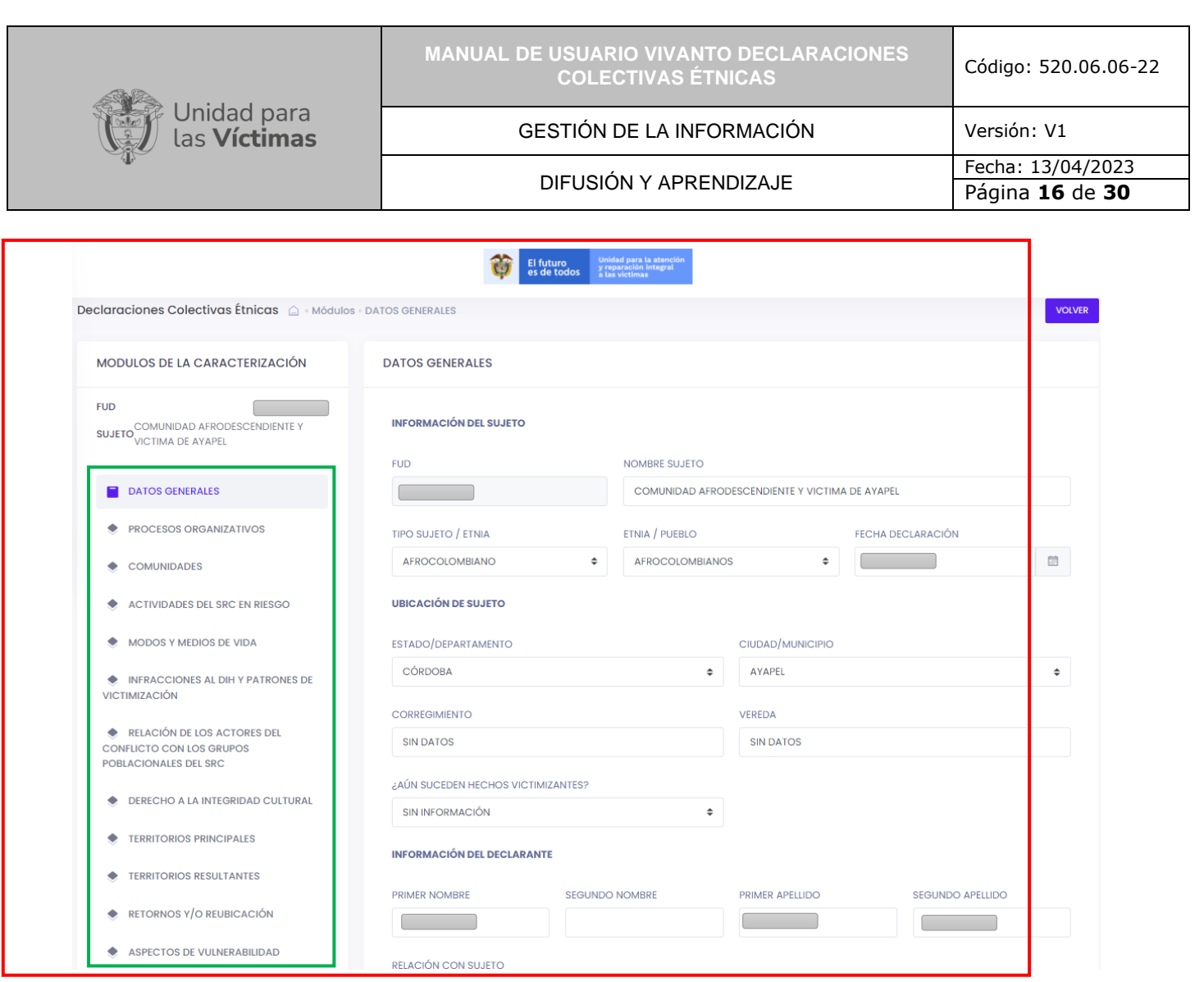

5.3.1.1 Datos Generales

El primer módulo denominado "Datos Generales" integra toda la información anteriormente descrita en el formulario de creación, cada campo se encuentra habilitado para su edición y/o modificación según corresponda y la dinámica de uso o validación es la misma anteriormente descrita en el numeral 5.3 "Creación de Declaraciones".

#### 5.3.1.2 Procesos Organizativos

En el Módulo denominado "Procesos Organizativos" se evidencia información referente al número de identificación (ID), listado de Proceso Organizativo, para crear un nuevo proceso organizativo dé clic en el botón (+Nuevo) como se evidencia en la siguiente imagen.

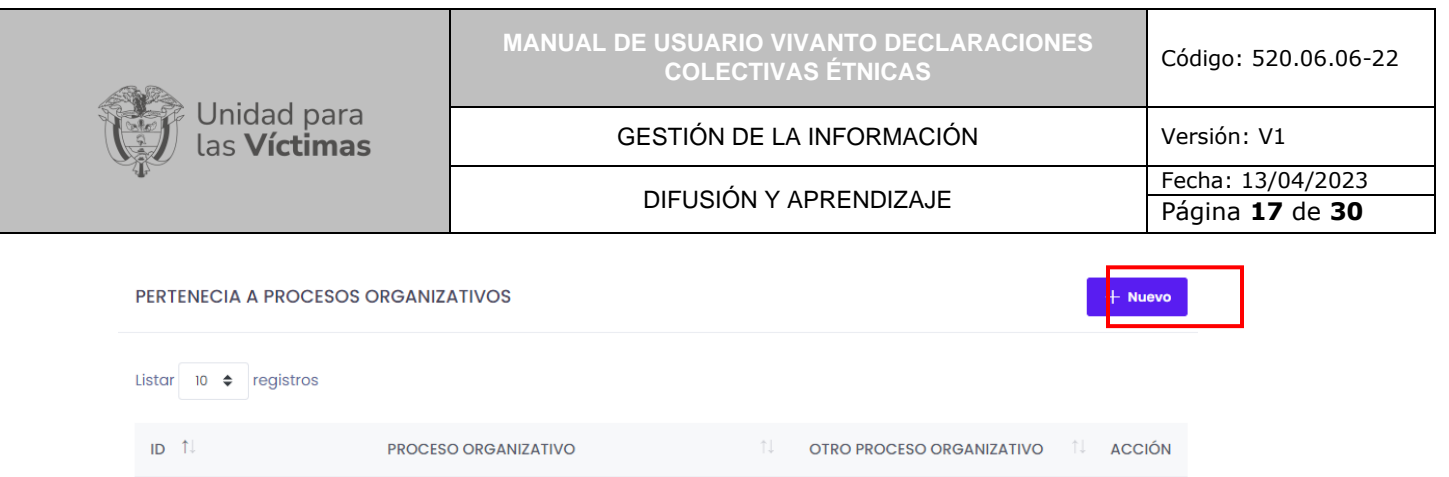

A continuación, aparecerá la siguiente ventana en donde se debe seleccionar el Proceso organizativo al cual corresponde el Sujeto Colectivo de la declaración, por favor utilice la búsqueda por palabra clave para seleccionar de manera mas rápida la opción así:

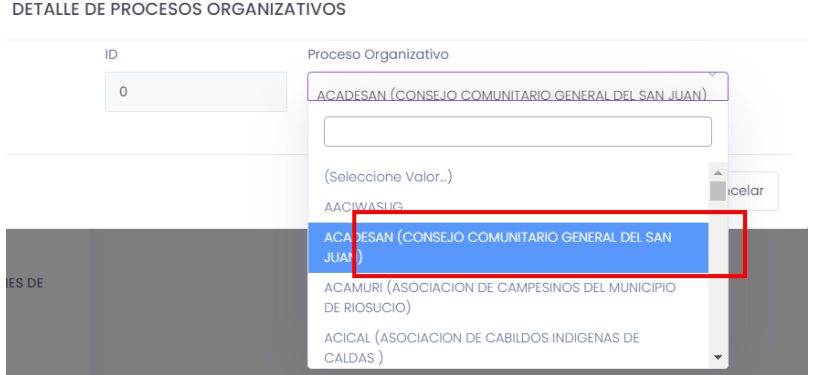

De clic en el botón "Guardar" y a continuación evidenciara los diferentes procesos organizativos asociados a la declaración, es posible crear uno o muchas pertenencias a procesos organizativos según corresponda.

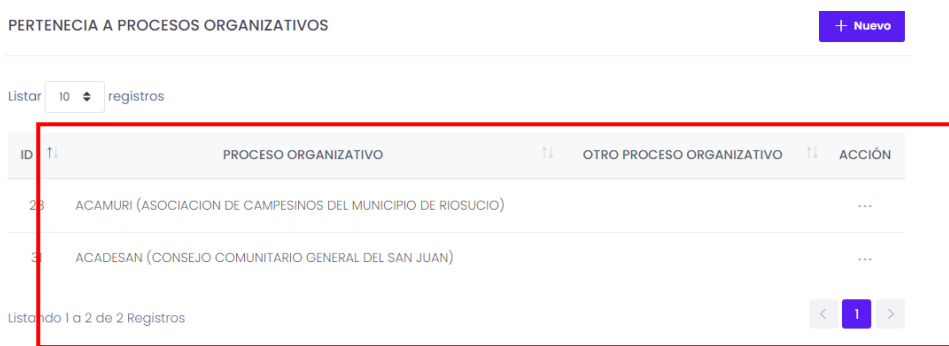

#### 5.3.1.3 Crear Comunidades

Dentro del módulo Comunidades encontrará la información referente al nombre de la Comunidad y el número de personas que integran dicha comunidad, para poder crear una nueva comunidad de clic en el botón "+ Nueva Comunidad" así:

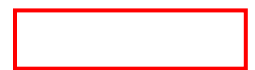

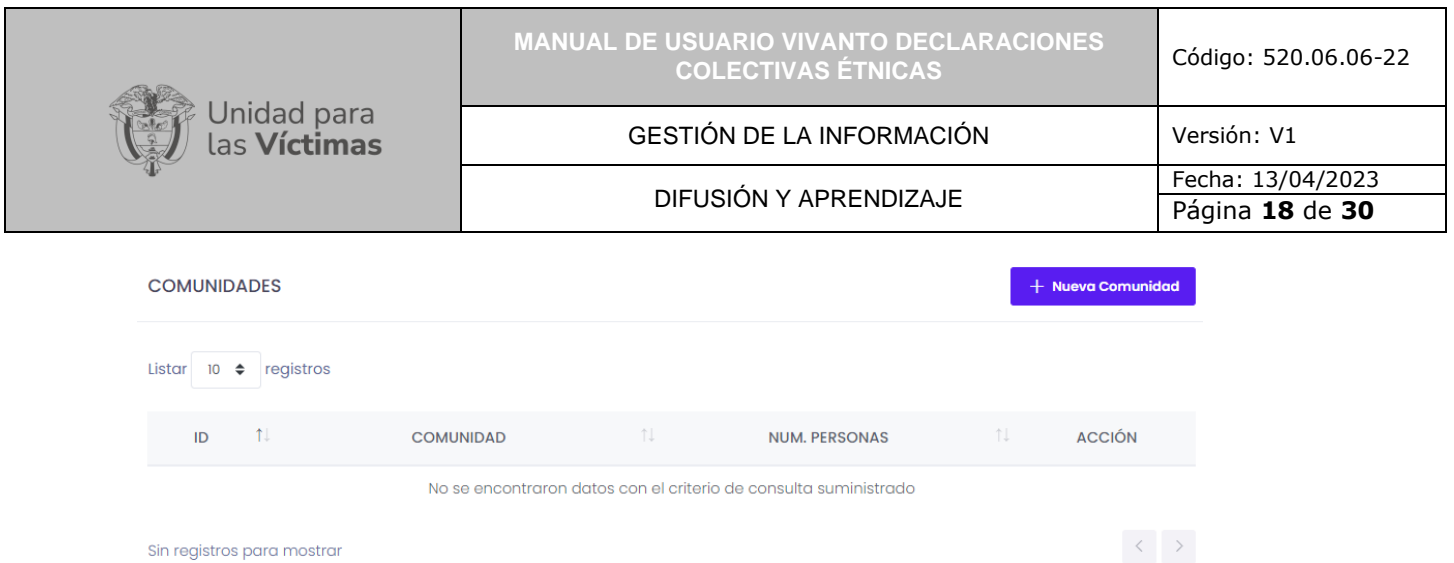

A continuación, aparecerá la siguiente ventana en donde se debe ingresar el Nombre de la Comunidad y la Cantidad de Personas que la integran según corresponda así:

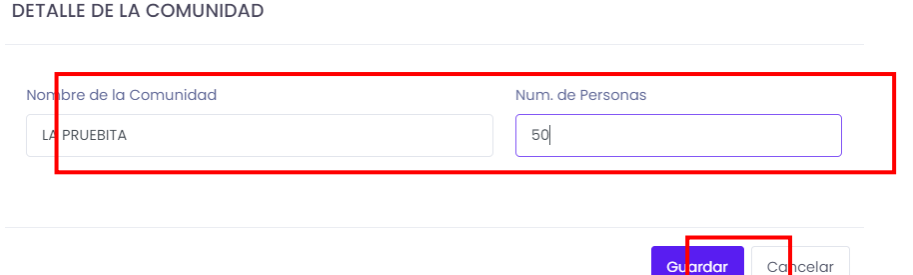

De clic en el botón "Guardar" y a continuación evidenciara las diferentes Comunidades asociadas a la declaración, es posible crear uno o muchas Comunidades según corresponda.

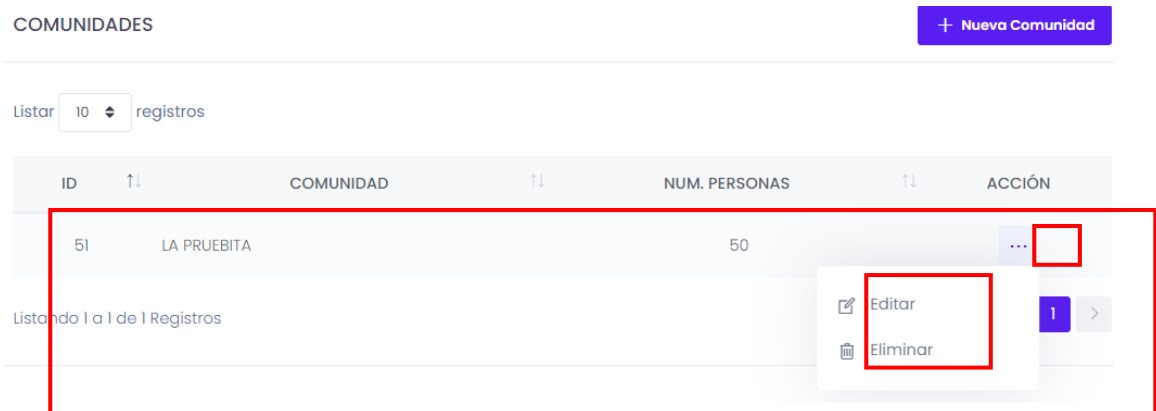

Tenga en cuenta que es posible editar y/o eliminar el registro dando clic en el Botón "Acción" al costado derecho de la lista por medio de los tres puntos (…)

5.3.1.4 Actividades del SRC en Riesgo

En el Módulo denominado "Acciones del SRC en Riesgo" se evidencia información referente al grupo de información de actividades que es posible que hagan los SRC con

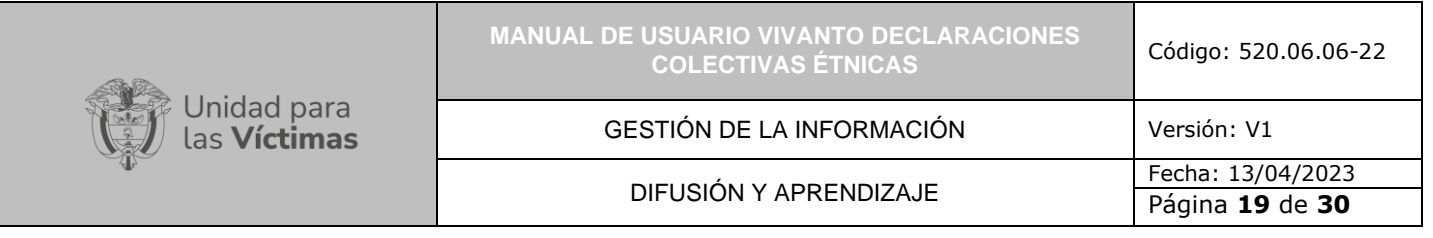

su respectivo detalle según corresponda; por favor de clic en la casilla según corresponda, una vez seleccione el sistema guardara la opción automáticamente así:

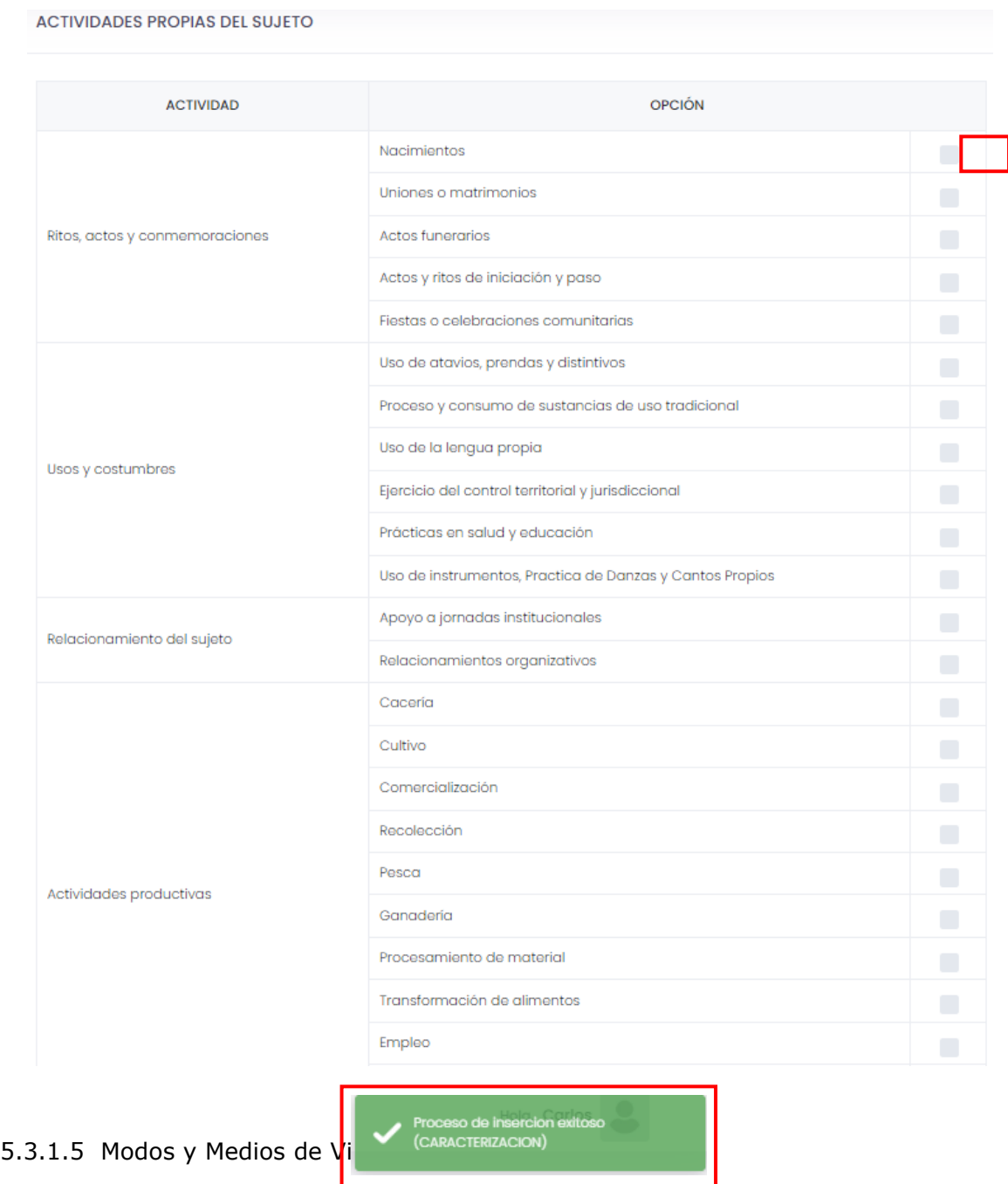

En el Módulo denominado "Modos y Medios de Vida" se evidencia información referente a los modos utilizados comúnmente por parte de los SRC; por favor de clic en la casilla

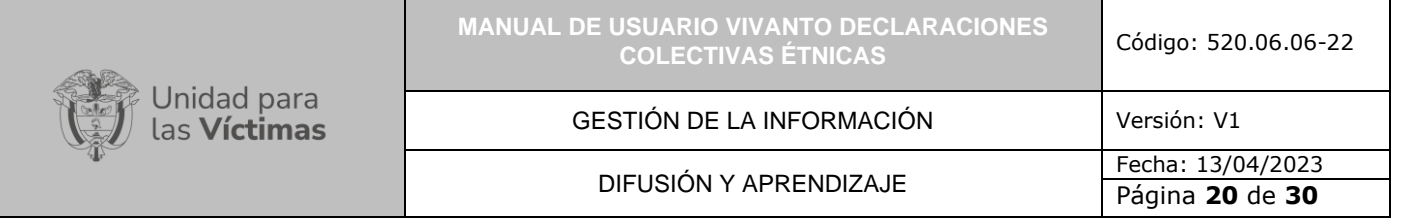

según corresponda, una vez seleccione el sistema guardara la opción automáticamente así:

#### **MODOS Y MEDIOS DE VIDA**

| MODO/MEDIO                        | <b>OPCIÓN</b>               |                |
|-----------------------------------|-----------------------------|----------------|
| Actividades productivas           | Cacería                     |                |
|                                   | Cultivo                     | r i            |
|                                   | Comercialización            | $\Box$         |
|                                   | Recolección                 | $\blacksquare$ |
|                                   | Pesca                       | $\Box$         |
|                                   | Ganadería                   | $\blacksquare$ |
|                                   | Procesamiento de material   | $\blacksquare$ |
|                                   | Transformación de alimentos | $\blacksquare$ |
|                                   | Empleo                      | $\Box$         |
|                                   | Otra                        | $\Box$         |
| Actividades complementarias       | Programas institucionales   | $\Box$         |
|                                   | Apoyo por parte de ONG      | $\Box$         |
|                                   | Apoyo por parte de iglesias | $\Box$         |
| Forma de ocupación del territorio | Nómadas                     | $\Box$         |
|                                   | Sedentarias                 | $\Box$         |
|                                   | Seminómadas                 | □              |
|                                   |                             |                |

5.3.1.6 Infracciones al DIH y Patrones de Victimización

En el Módulo denominado "Infracciones al DIH y Patrones de Victimización" se evidencia información referente a aquellas infracciones y/o patrones identificados en las Declaraciones de los sujetos colectivos caracterizados, para poder caracterizar dicha información es necesario que de clic en el botón "+Nuevo" y a continuación se habilita el siguiente formulario el cual debe ser diligenciado respectivamente así:

(CARACTERIZACION)

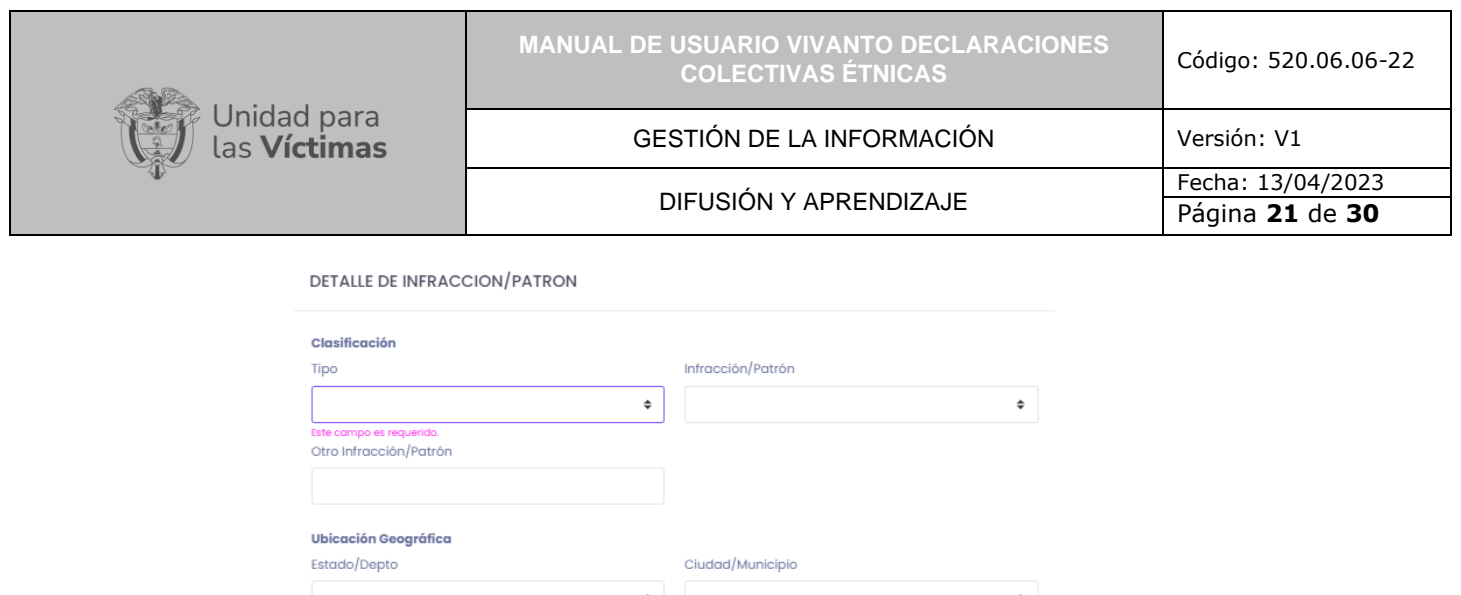

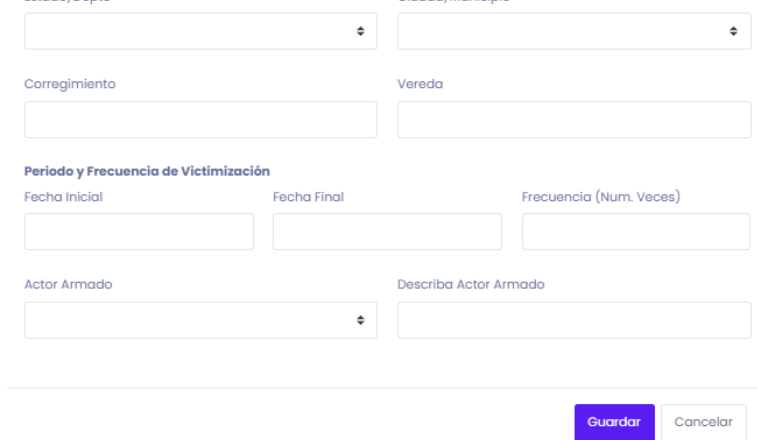

Por favor tenta en cuenta que dentro de la información a recopilar es posible seleccionar ya sea o una infracción o un patrón y dependiendo de dicha selección es posible escoger las diferentes opciones así:

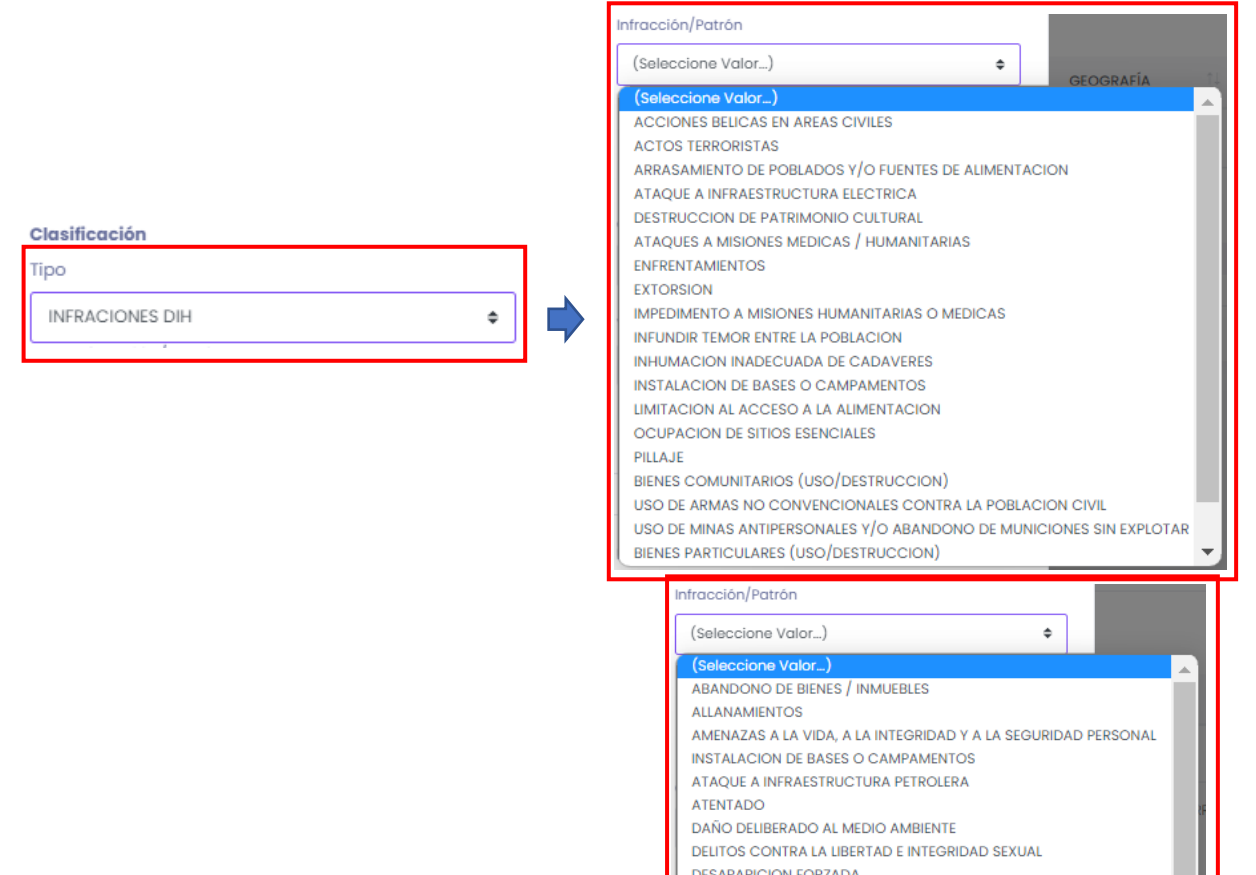

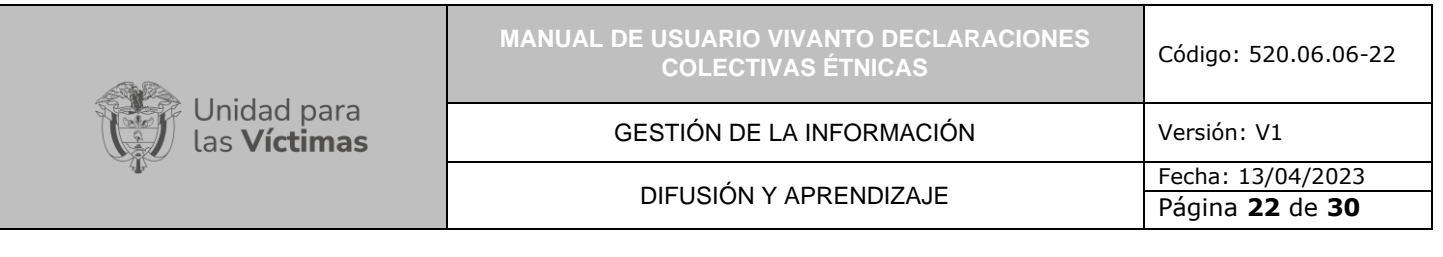

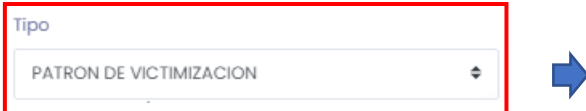

Para la selección de la ubicación geografica correspondiente a la infraccion y/o patron de victimizacion es necesario que utilice la misma dinamica descrita en el numeral 5.3 seleccionando inicialmente el departamento y con base en dicha selección la habilitacion de los respectivos municipios con detalle de corregimietno y vereda según corresponda.

De igual manera dentro de las infracciones y/o patrones de es necesario caracterizar el periodo y frecuencia de Victimizacion indicando la fecha inicial, Fecha Final, Frecuencia en Numero de veces, Actor Armado (Autodefensas, Guerrilla, BACRIM, Delincuencia Comun, Ejercito, Policia, Fuerza Aerea, Marines, Multiples grupos) con su respectiva descripcion asi como la Unidad de medida ( Personas, Hogares, Familias) y el numero de afectados.

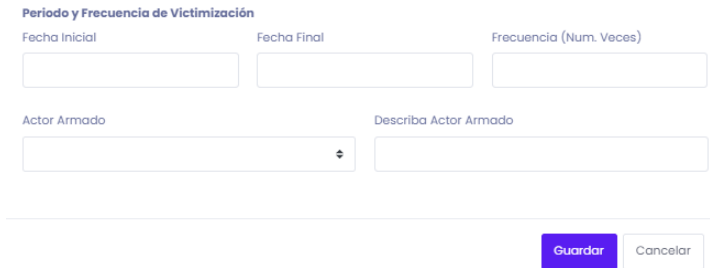

Una vez ingrese la información respectivamente por favor de clic en el botón "Guardar" y a continuación podrá evidenciar el listado de Infracciones al DIH o Patrones de Victimización identificados dentro de la declaración, tenga en cuenta que es posible crear uno o muchos registros, de igual manera es posible editar y/o eliminar el registro por medio del botón "Acción" (...) :

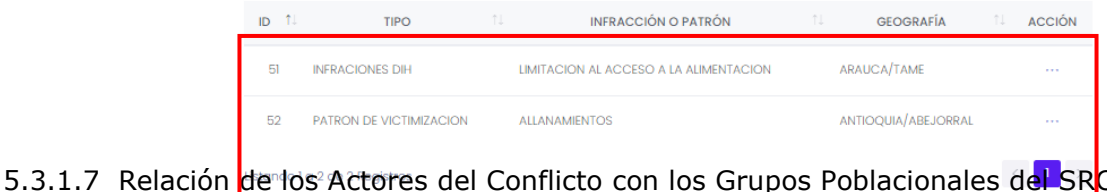

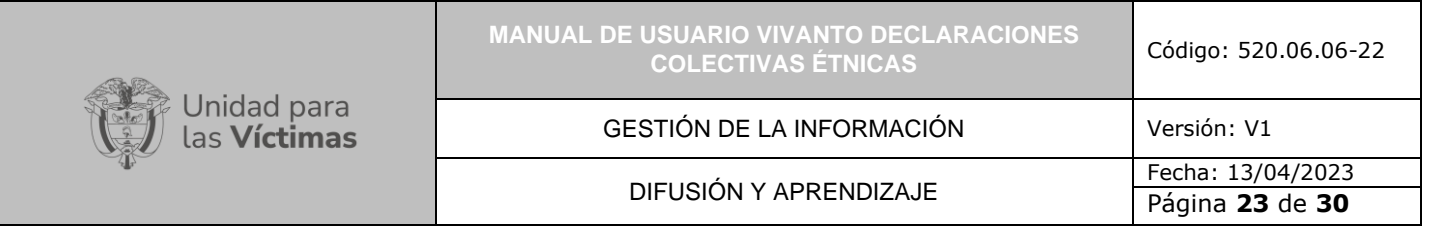

En el Módulo denominado "Relación de los Actores del Conflicto con los Grupos Poblacionales del SRC" se evidencia información referente a aquellos actores que han intervenido o su respectiva relación referente al Sujeto de Reparación Colectiva dando como opción la integración de información detallada referente al grupo Poblacional, Información de la Fuerza Pública, Grupos Guerrilleros, Grupos Paramilitares, Grupos Posdesmovilizacion, u otros grupos que se encuentren relacionados respectivamente; para agregar dicha relación dé clic en el botón (+Nuevo) que se encuentra en la parte superior Derecha de la pantalla como se muestra a continuación.

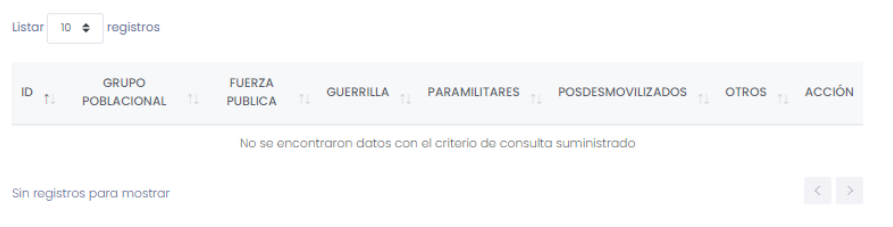

Posteriormente aparecerá la siguiente ventana en donde se debe seleccionar el tipo de grupo Poblacional y describir la relación del SRC frente a los diferentes actores anteriormente descritos así:

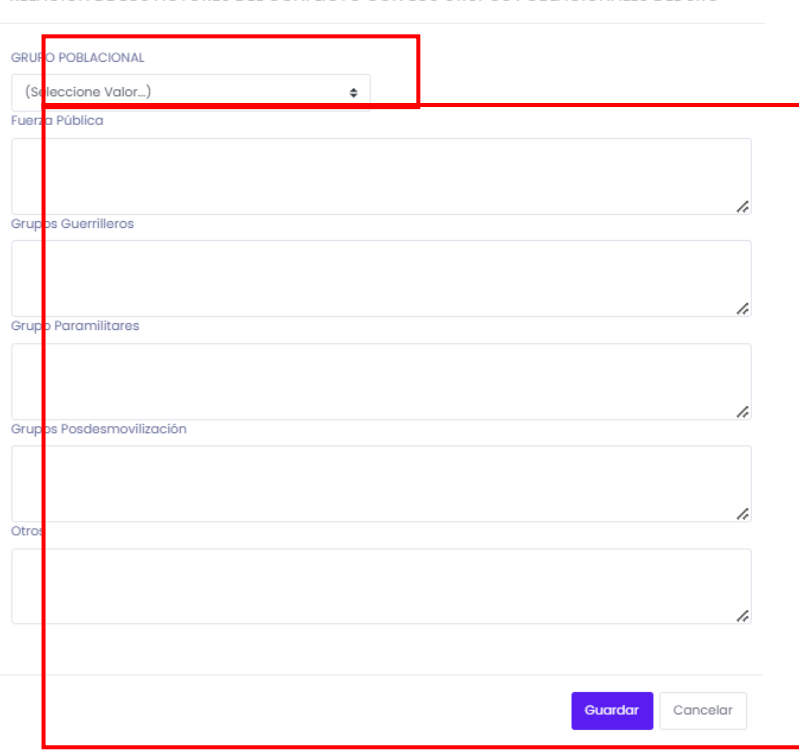

Una vez relacionada la información respectivamente de clic en el Botón "Guardar" y a continuación se evidenciará el listado de actores creados anteriormente, Por favor tenga

RELACIÓN DE LOS ACTORES DEL CONFLICTO CON LOS GRUPOS POBLACIONALES DEL SRC

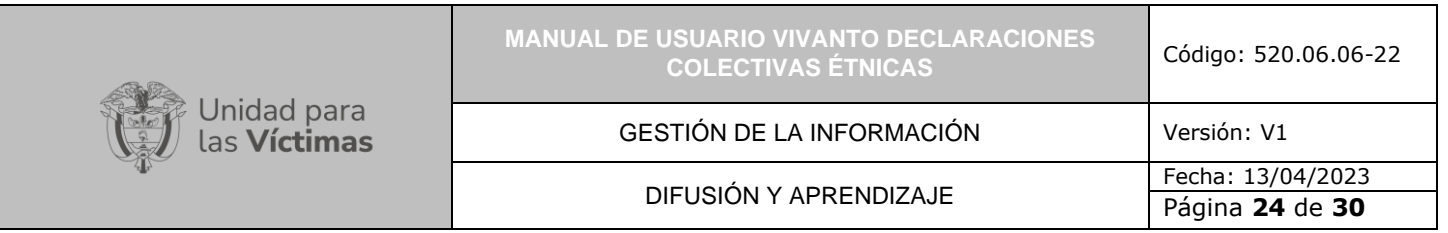

en cuenta que es posible crear uno o varios actores descritos en la declaración respectivamente con sus respectivas opciones de edición y/o eliminación así:

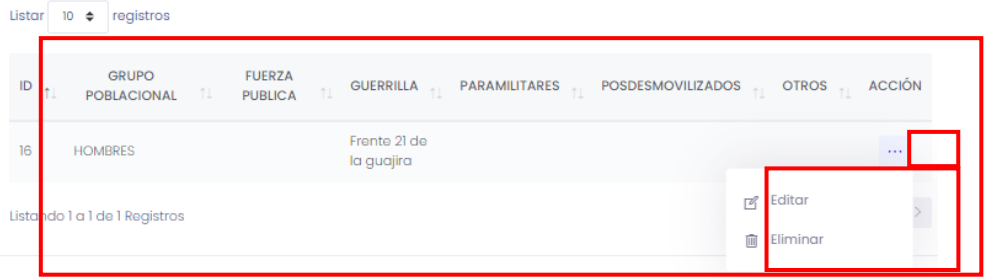

#### 5.3.1.8 Derecho a la Integridad Cultural

DERECHO A LA INTEGRIDAD CULTURAL

En el Módulo denominado "Derechos a la Integridad Cultural" se evidencia información referente a los diferentes derechos culturales identificados dentro de los SRC; por favor de clic en la casilla según corresponda, una vez seleccione el sistema guardara la opción automáticamente así:

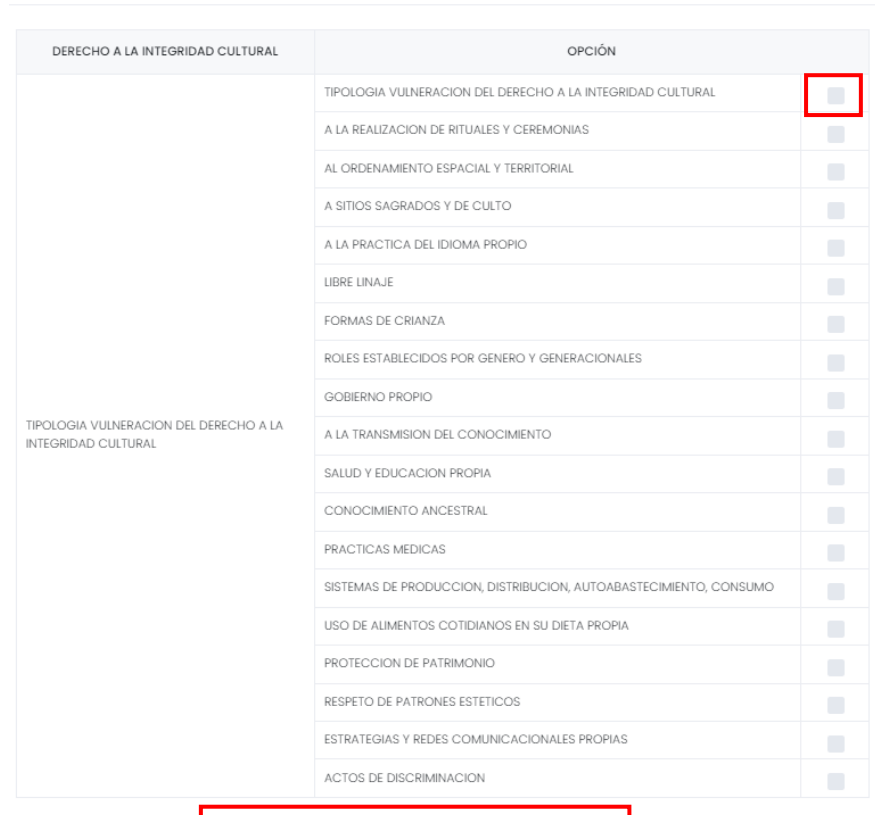

Proceso de insercion e<br>(CARACTERIZACION)

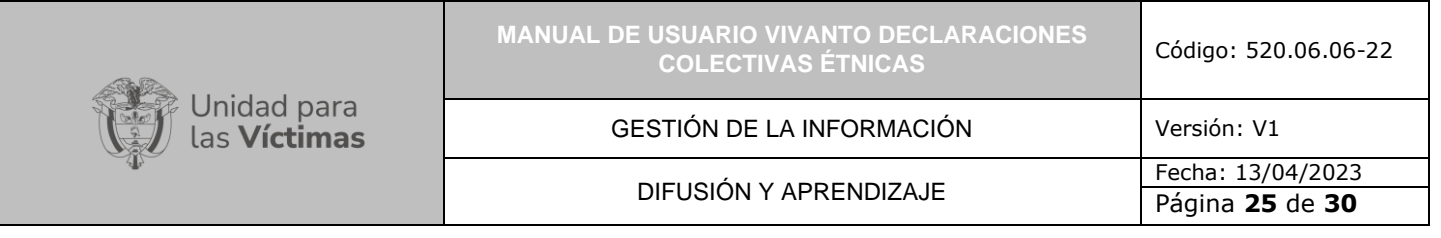

#### 5.3.1.9 Territorios Principales

En el Módulo denominado "Territorios Principales" se evidencia información referente a aquellos Territorios identificados como principales por medio de la declaración caracterizada de los Sujetos de Reparación Colectiva; para agregar dicho Territorio dé clic en el botón (+Nuevo) que se encuentra en la parte superior Derecha de la pantalla como se muestra a continuación.

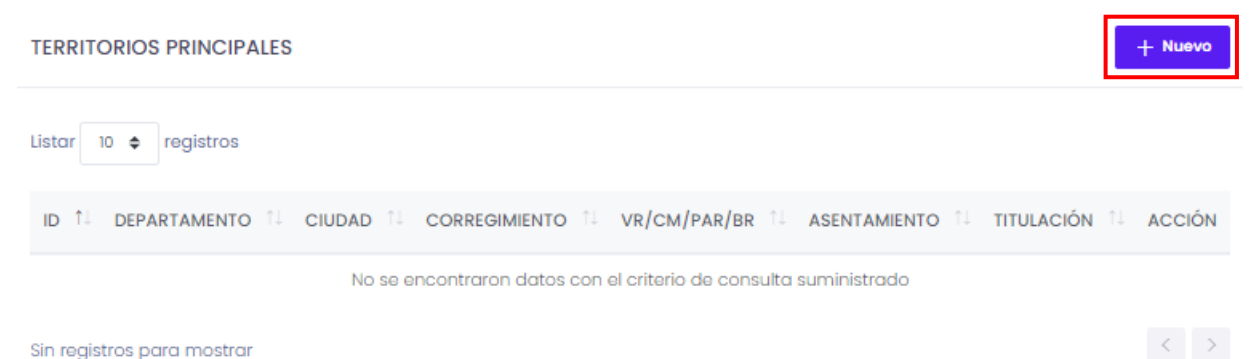

Se evidenciará la siguiente ventana la cual es necesario identificar respectivamente los territorios, por favor tenga en cuenta que el manejo de las opciones de georreferenciación es iguales a las descritas en el numeral 5.3 de este manual, a su vez es necesario identificar información como el Corregimiento, Vereda/Comunidad/Parcialidad/Barrio, tipo de Asentamiento y si al momento de la declaración dicho territorio se encuentra con título otorgado al sujeto respectivamente así:

**TERRITORIOS PRINCIPALES** 

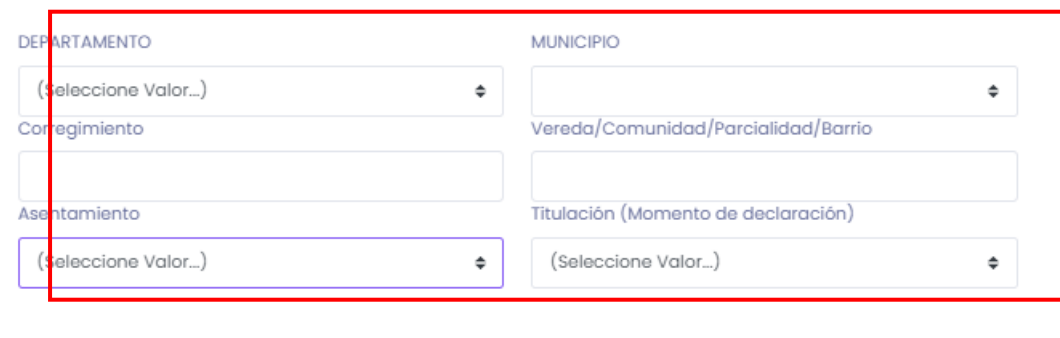

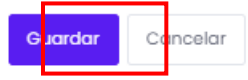

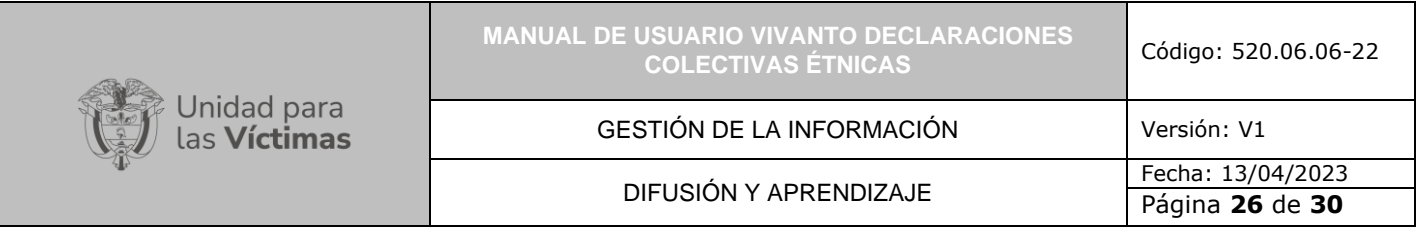

Una vez relacionada la información respectivamente de clic en el Botón "Guardar" y a continuación se evidenciará el listado de Territorios Principales identificados, Por favor tenga en cuenta que es posible crear uno o varios territorios principales con sus respectivas opciones de edición y/o eliminación así:

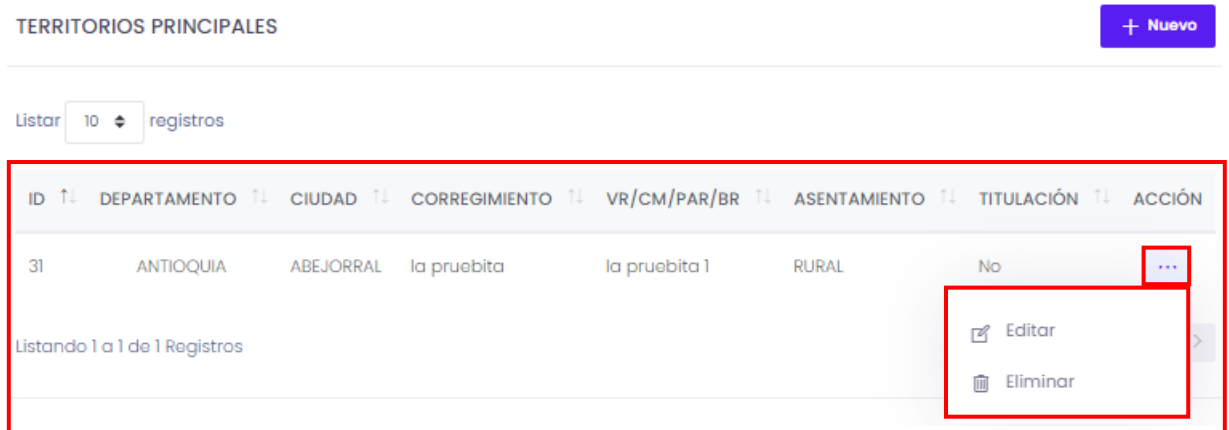

#### 5.3.1.10 Territorio Resultante

En el Módulo denominado "Territorios Resultante" se evidencia información referente a aquellos Territorios resultado de los diferentes hechos victimizantes descritos en la declaración de los Sujetos de Reparación Colectiva; para agregar dicho Territorio dé clic en el botón (+Nuevo) que se encuentra en la parte superior Derecha de la pantalla como se muestra a continuación.

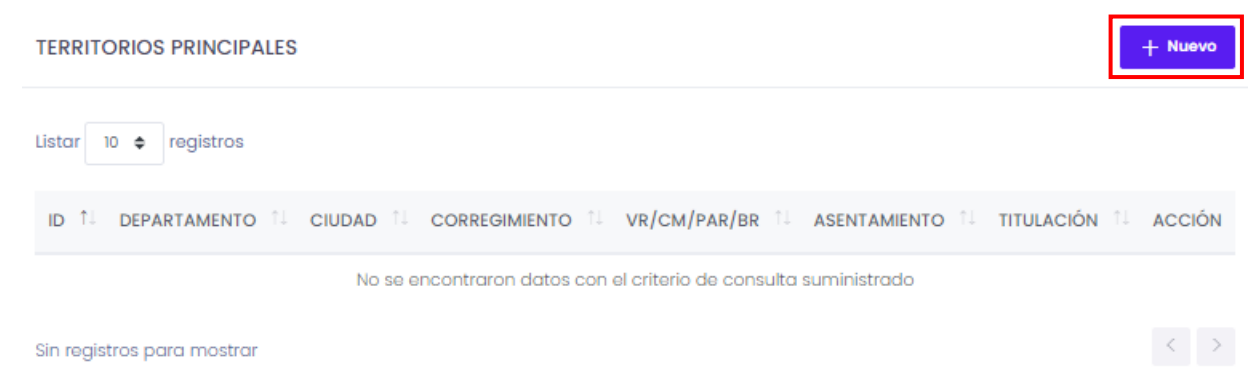

Se evidenciara la siguiente ventana la cual es necesario identificar respectivamente los territorios, por favor tenga en cuenta que el manejo de las opciones de georreferenciación son iguales a las descritas en el numeral 5.3 de este manual, a su vez es necesario identificar información como el Corregimiento, Vereda/Comunidad/Parcialidad/Barrio, tipo de Asentamiento y si al momento de la declaración dicho territorio se encuentra con título otorgado al sujeto, si dicho territorio es derivado por Desplazamiento, una breve descripción de una situación adicional u otros países o lugares a los cuales se les quiera hacer referencia respectivamente así:

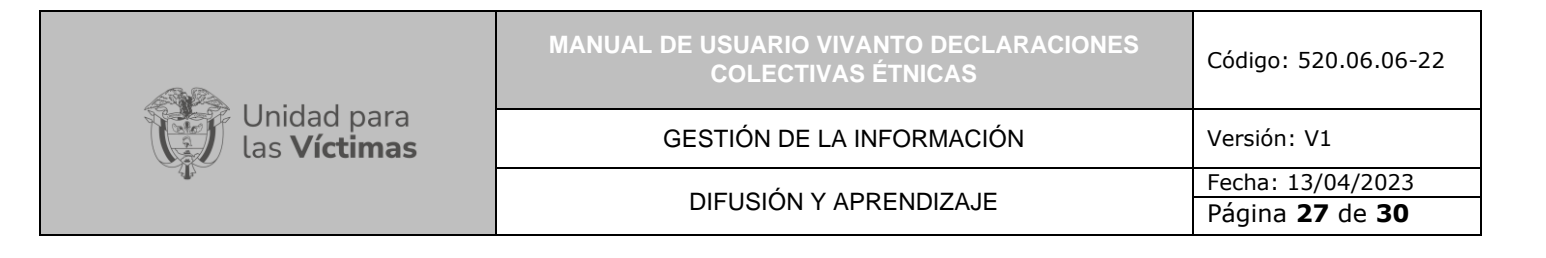

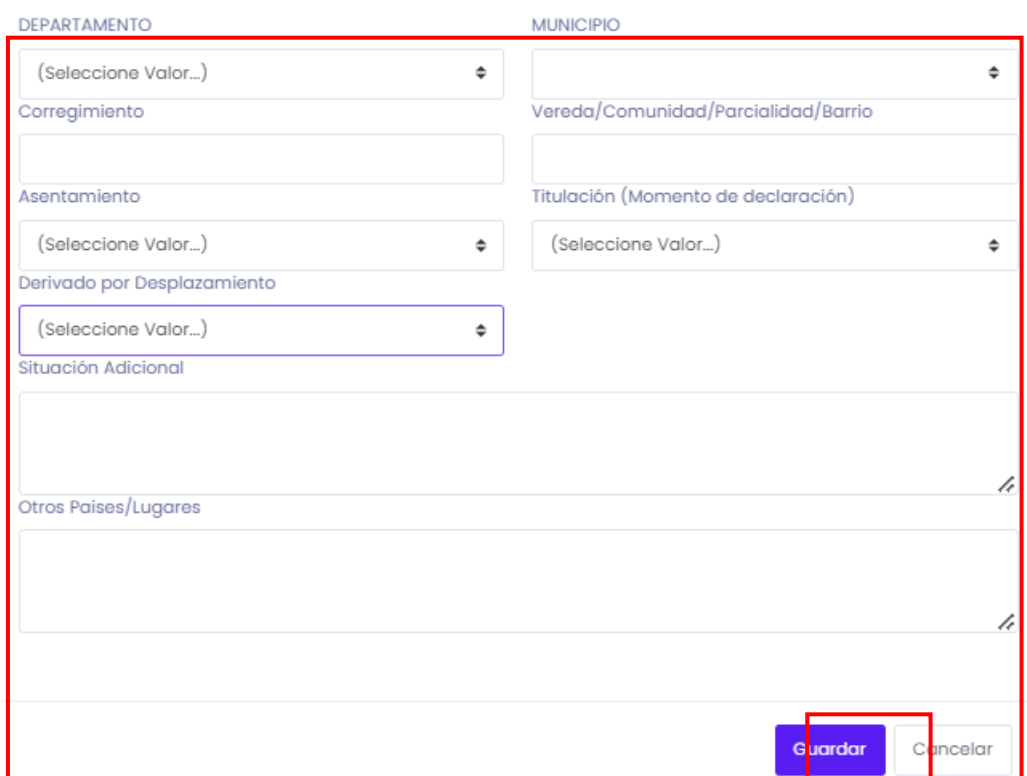

Una vez relacionada la información respectivamente de clic en el Botón "Guardar" y a continuación se evidenciará el listado de Territorios Resultantes identificados, Por favor tenga en cuenta que es posible crear uno o varios territorios principales con sus respectivas opciones de edición y/o eliminación así:

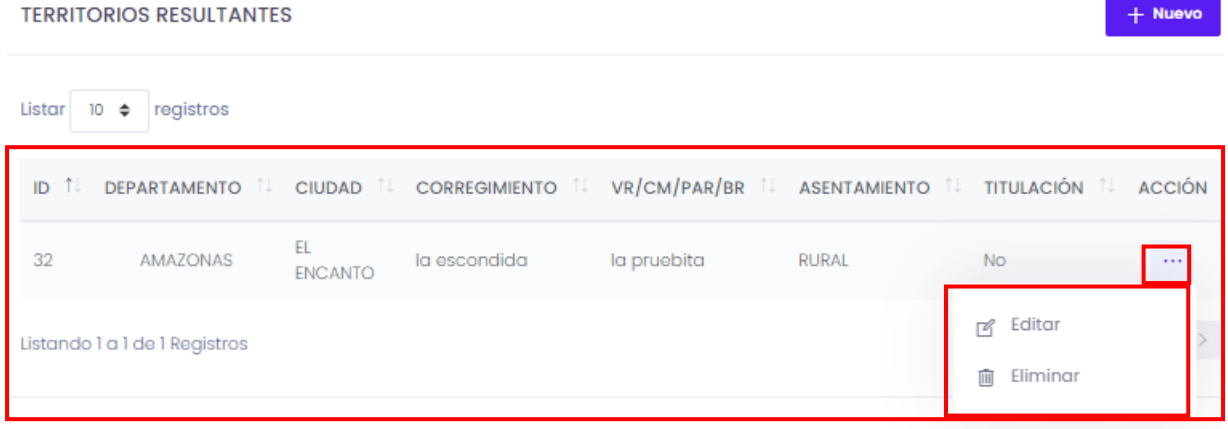

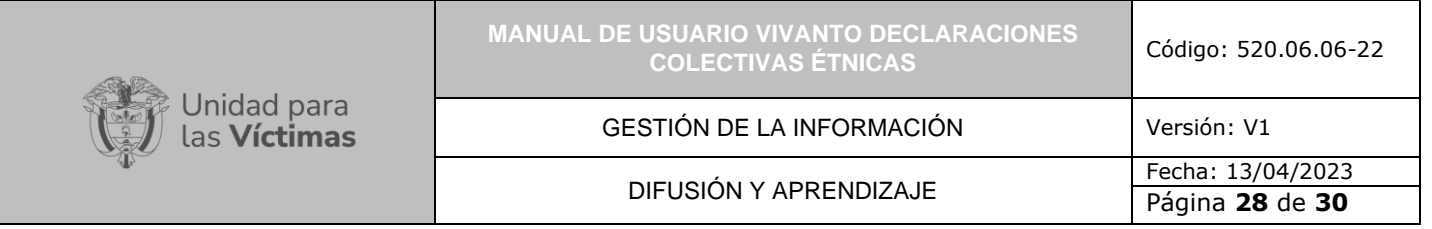

5.3.1.11 Retornos y Reubicación

**RETORNOS Y/O REUBICACIONES** 

En el Módulo denominado "Retorno y Reubicación" se evidencia información referente a si dentro de la declaración caracterizada se identifica algún proceso de Retorno y/o reubicación respectivamente la cual debe ser seleccionada como se evidencia a continuación:

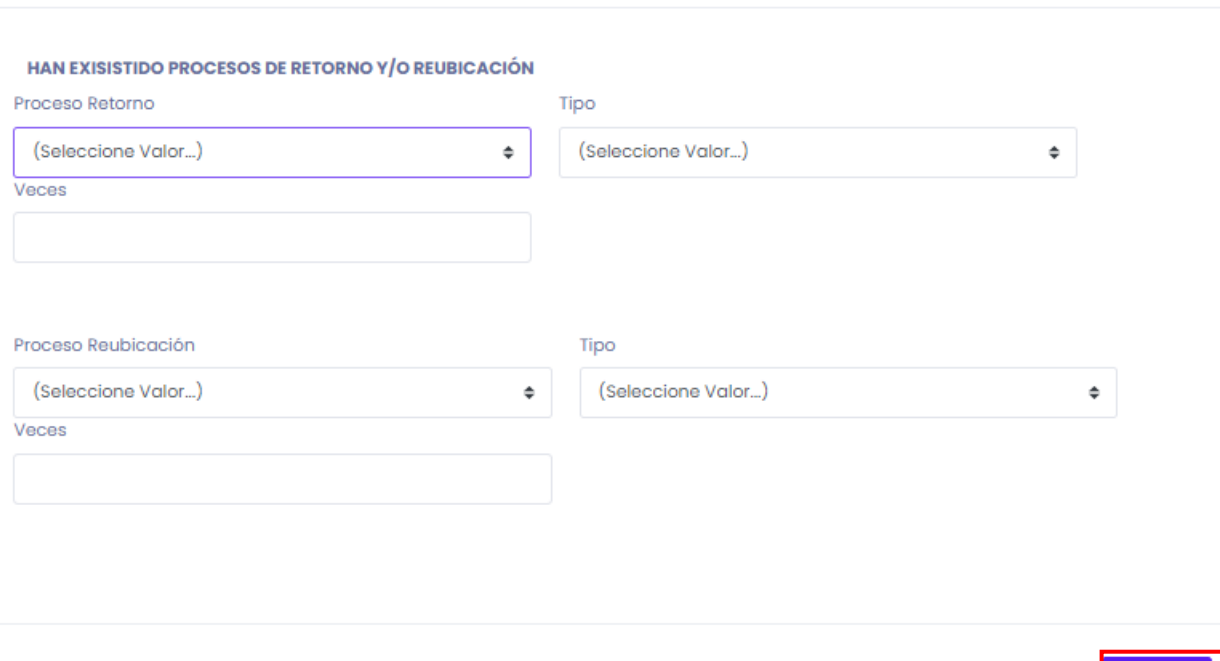

Una vez identificada la información por favor de clic en el botón "Guardar", tenga en cuenta que es posible hacer la respectiva edición de la información de ser necesario.

Guardar

## 5.3.1.12 Aspectos de Vulnerabilidad

En el Módulo denominado "Aspectos de Vulnerabilidad" se evidencia información referente a los diferentes aspectos de vulnerabilidad en los que posiblemente ha incurrido el SRC agrupados en tres tipos respectivamente (Sociales, Territoriales, Políticos); por favor de clic en la casilla según corresponda, una vez seleccione el sistema guardara la opción automáticamente así:

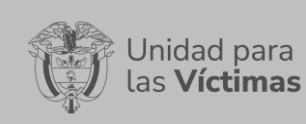

# **MANUAL DE USUARIO VIVANTO DECLARACIONES COLECTIVAS ÉTNICAS** Código: 520.06.06-22

#### GESTIÓN DE LA INFORMACIÓN Versión: V1

### DIFUSIÓN Y APRENDIZAJE

Página **29** de **30**

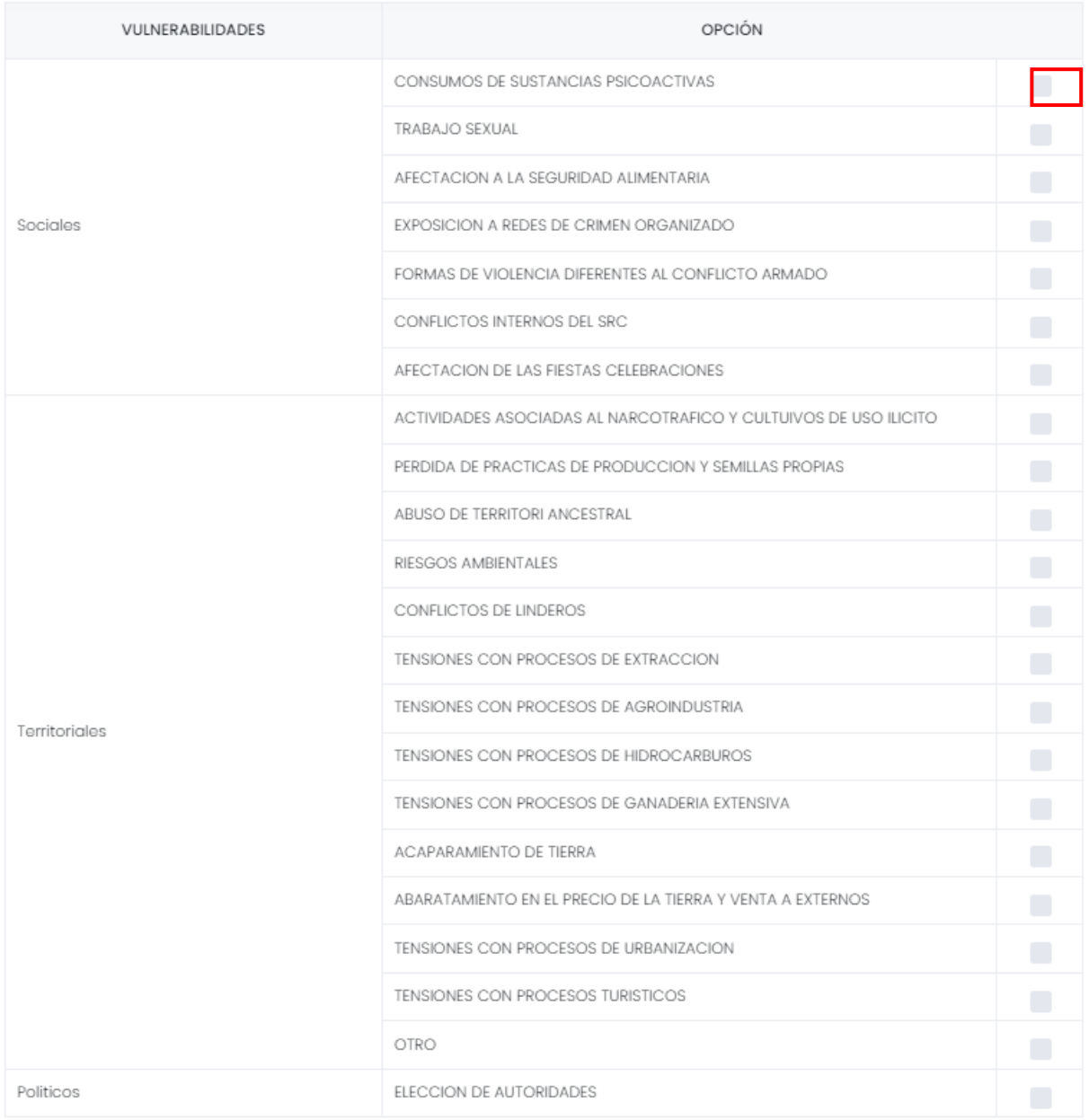

Proceso de insercion exitoso

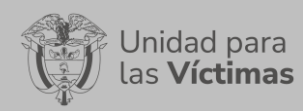

#### GESTIÓN DE LA INFORMACIÓN Versión: V1

# <span id="page-29-0"></span>**6. DOCUMENTOS DE REFERENCIA**

- Guía de banco terminológico V2 [\(https://www.unidadvictimas.gov.co/sites/default/files/documentosbiblioteca/g](https://www.unidadvictimas.gov.co/sites/default/files/documentosbiblioteca/guiadebancoterminologicov2.pdf) [uiadebancoterminologicov2.pdf\)](https://www.unidadvictimas.gov.co/sites/default/files/documentosbiblioteca/guiadebancoterminologicov2.pdf)
- Procedimiento Control de la Información Documentada V10 (https://www.unidadvictimas.gov.co/sites/default/files/documentosbiblioteca/p rocedimientocontroldelainformaciondocumentadav10.pdf)
- Ley 1448 de 2011 [\(https://www.unidadvictimas.gov.co/es/ley-1448-de-](https://www.unidadvictimas.gov.co/es/ley-1448-de-2011/13653)[2011/13653\)](https://www.unidadvictimas.gov.co/es/ley-1448-de-2011/13653)
- Glosario de términos unidad de víctimas [\(https://www.unidadvictimas.gov.co/sites/default/files/documentosbiblioteca/gl](https://www.unidadvictimas.gov.co/sites/default/files/documentosbiblioteca/glosario.pdf) [osario.pdf\)](https://www.unidadvictimas.gov.co/sites/default/files/documentosbiblioteca/glosario.pdf)
- Procedimiento para el Fortalecimiento en Derechos y Acompañamiento a Comunidades Étnicas V1 [\(https://www.unidadvictimas.gov.co/sites/default/files/documentosbiblioteca/p](https://www.unidadvictimas.gov.co/sites/default/files/documentosbiblioteca/procedimientoasistenciastecnicasacomunidadesetnicasparticipacionv111.pdf) [rocedimientoasistenciastecnicasacomunidadesetnicasparticipacionv111.pdf\)](https://www.unidadvictimas.gov.co/sites/default/files/documentosbiblioteca/procedimientoasistenciastecnicasacomunidadesetnicasparticipacionv111.pdf)
- Decreto Ley 4633 De 2011 [\(http://www.secretariasenado.gov.co/senado/basedoc/decreto\\_4633\\_2011.ht](http://www.secretariasenado.gov.co/senado/basedoc/decreto_4633_2011.html) [ml\)](http://www.secretariasenado.gov.co/senado/basedoc/decreto_4633_2011.html)
- Decreto 4634 de 2011 [\(https://www.unidadvictimas.gov.co/es/enfoques-diferenciales/decreto-4634](https://www.unidadvictimas.gov.co/es/enfoques-diferenciales/decreto-4634-de-2011/426#:~:text=Rese%C3%B1a%3A,al%20pueblo%20Rrom%20o%20Gitano) [de-](https://www.unidadvictimas.gov.co/es/enfoques-diferenciales/decreto-4634-de-2011/426#:~:text=Rese%C3%B1a%3A,al%20pueblo%20Rrom%20o%20Gitano)[2011/426#:~:text=Rese%C3%B1a%3A,al%20pueblo%20Rrom%20o%20Gita](https://www.unidadvictimas.gov.co/es/enfoques-diferenciales/decreto-4634-de-2011/426#:~:text=Rese%C3%B1a%3A,al%20pueblo%20Rrom%20o%20Gitano) [no.](https://www.unidadvictimas.gov.co/es/enfoques-diferenciales/decreto-4634-de-2011/426#:~:text=Rese%C3%B1a%3A,al%20pueblo%20Rrom%20o%20Gitano))
- Decreto Ley 4635 De 2011 [\(http://www.secretariasenado.gov.co/senado/basedoc/decreto\\_4635\\_2011.ht](http://www.secretariasenado.gov.co/senado/basedoc/decreto_4635_2011.html) [ml\)](http://www.secretariasenado.gov.co/senado/basedoc/decreto_4635_2011.html)

# <span id="page-29-1"></span>**7. ANEXOS**

No Aplica

# <span id="page-29-2"></span>**8. CONTROL DE CAMBIOS**

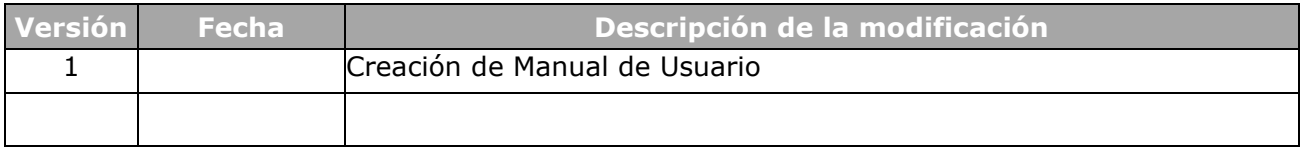